# コーディネート支援収納ボックスの構築

担当教員: 渡辺 恭人

学籍番号 0840055 岡野 愛美

提出日:2012 年 1 月 25 日

1

# 目次

- 1 .背景・目的
	- 1-1 背景
	- 1-2 目的
	- 1-3 本論文の構成
- 2 . 現状と問題点
	- 2-1 コーディネート時の現状考察
	- 2-2 アンケートによる実状の調査
		- 2-2-1 アンケート調査の目的と調査項目
		- 2-2-2 アンケート実施内容
		- 2-2-3 アンケート調査の分析
	- 2-3 サービスの現状
		- 2-3-1 デジタル着せ替え装置
		- 2-3-2 衣服のデジタルな商売法
	- 2-4 問題点・原因
- 3 .解決法の検討
	- 3-1 コーディネートに関する必要条件の検討
	- 3-2 既存の関連アプリケーション
		- $3-2-1$  My Closet
		- 3-2-2 マイコーデ
		- 3-2-3 リアルクローゼット
		- 3-2-4 自分が考えるアプリケーション機能との比較
	- 3-3 収納ボックスモデルの構築
- 4 .設計・実装
	- 4-1 構成機能
	- 4-2 構成要素
	- 4-3 実装環境
- 4-4 実装-アイテム登録
- 4-5 実装-アイテムデータ確認表示
- 4-6 実装-コーディネート選択
- 4-7 実装-コーディネート確認登録
- 4-8 実装-コーディネートデータ確認表示
- 4-9 実装-カレンダー
- 4-10 実装-メニュー・天気予報
- 4-11 実装-トップページ
- 5 .評価と考察
	- 5-1 動作検証
		- 5-1-1 動作検証環境
		- 5-1-2 動作画面
	- 5-2 機能評価
	- 5-3 考察
- 6 .まとめと今後の課題
	- 6-1 まとめ

### 6-2 今後の課題

7 .参考文献 .................................................... 全 66P・68

### 1. 背景・目的

### $1-1$  背景

人、特に女性は、毎日衣服を考える際に鏡の前で長時間衣服を合わせることがあり ます。それは、仕事への出勤時の服装であったり、友達と旅行に行く時の服装であっ たり、様々なイベントによってコーディネートを変えなければなりません。大体の女 性は鏡の前で長時間悩んでしまいます。時には、せっかく頭の中で考えたコーディネ ートが決まっているのに、どこにどの衣服があるのかも思い出せずそのアイテムを探 すのにも時間をとります。そんな無駄な時間を少しでも削減し、出かける前の慌ただ しい時間を効率的に使うべきだと思います。

更に、買い物に行った時には、この衣服に合った衣服を持っていたかと考え購入を 迷います。そんな時にすぐに持っている衣服をチェック出来たら同じような衣服を買 う事もなくなるし、購入の決断も早く決まります。そして、様々な人と衣服やコーデ ィネートの情報を交換、評価、共有を行うことで、衣服の利用形態が更に大きく展開 される可能性があります。自分の考えていなかったコーディネートな種類も増えるだ ろうし、また、自分のセンスを評価してもらう事によって改善へと導けます。そして、 コーディネートのパターンが同じになってしまう事があります。いつ誰と会った時に このコーディネートを着用していたという事が分かれば、かぶることがありません。 また、先のコーディネートの予約が出来たらとても便利だと思います。

本研究では、個人が衣服を保有し、利用する現状の形態をアンケートにより調査し ます。そして現在のデジタルとファッションの関係を明確にする事によって、デジタ ル化の必要性も調べます。既に既存しているアプリケーションを調べ、より良いアプ リケーションの策を練ります。これらを分析することで、問題点を明らかにし、問題 点の解決に向け、衣服情報化を軸とした検討を行います。例えば、保有する衣服の情 報や利用履歴、コーディネート履歴を管理する機能などが考えられます。これまでに 検討した必要な機能の設計を行い、納得のいくアプリケーションを実装します。最後 に、利用者に実際に利用してもらうことで評価を行います。そして、評価として最終 的に出た結論をまとめ、今後の課題を絞り出します。

### $1-2$  目的

保有する衣服の情報を管理することにより、普段のコーディネートに必要となる手 間や時間の節約など効率化することを目的とします。時間が節約出来るコーディネー トなら毎日楽しくコーディネートが出来ます。また、どの衣服を持っているかを手元 に把握しておくことで、買い物に行った時に迷わないですみます。 また、一つ一つの 衣服がどこにしまってあるか明確にする事によって衣服を整理した場所を思いだせま す。コーディネートを他人に評価してもらうことで自分のセンスを磨くことも出来る し、コミュニケーションの一つにもなります。そして、日々のコーディネートは登録 されたカレンダーでチェックが出来るのでいつ何を着たか分かります。よってコーデ ィネートがかぶってしまう事もなくなります。また、天気予報などの気象情報を利用 することによって、気温や天候を考慮したコーディネートが可能となります。

### 1-3 本論文の構成

本論文では第 2 章で、アンケートやサービスの現状を調べ、問題点等について述べ る。また、第3章では、2章で述べたことを踏まえて解決法のアプローチ、既存アプ リケーションを分析することによる解決法に必要な機能について述べる。第4章では 3章で提案したことを元にし、設計したシステムの実装について述べる。第5章では、 出来上がったシステムを評価と考察する。そして最後に、第6章で結論と今後の課題 を述べる。

### 2. 現状調査・問題点

### 2-1 コーディネート時の現状考察

この節では、一般女性のコーディネートの現状考察を述べます。

普段着て行く衣服を決める際、前日に納得いくコーディネートを考え準備しておき ます。その際に、鏡の前で上下の衣服を何回も組み合わせたり、どの衣服がどこにし まってあるのかを把握していないためいちいち探したり…など、かなりコーディネー トに時間を費やしてしまいます。しかも、買い物に行った際には持っているものと同 じような衣服を買ってしまったり、気に入ったスカートが見つかってもそれに合う上 の衣服を持っていたかと考えてしまったりします。そして、人気の服のテイストで言 うと、カジュアル系(ストリート系)・お姉系(フェミニン系)が一番多いのですが、 たまに二つの系統の服を組み合わせて着ます。この組み合わせ方が難しいものです。 様々なコーディネートパターンを作れたら面白いです。

このように、コーディネートは実際に頭の中では考えにくく、自分が保持している 衣服の情報もあまり把握出来ていないものです。この件についてアンケートを作成し 一般女性に聞いてみました。

### 2-2 アンケートによる実状の調査

 この節では、コーディネートについてのアンケートの実施内容とその結果について述 べます。

2-2-1 アンケート調査の目的と調査項目

・アンケート調査の目的

考察だけでは実状は分からないので、一般女性の意見を調査します。

- ・アンケートの調査項目
	- 1、次の日に着る衣服を考える時はどうしているか【状況】
	- 2、どのようにしてコーディネートを考えているか【方法】
	- 3、アプリケーションに必要だと思う機能【必要な機能】

### 2-2-2 アンケート実施内容

以下にアンケートの実施内容本文を示す。このアンケートを一般女性30名に対し て実施した。表 2-1 に示します。

卒業研究アンケート 性別 (男・女)年齢 ( 歳)氏名 ( ) ① 皆さんは次の日に着る衣服を考える時はどうしていますか? 自分の意識上一番当てはまる回答に〇を付けてください。 A, 当日に適当に着る。 B, 当日の出かける前に焦り、コーディネートを決める。 C, 前日に納得したコーディネートを用意しておく。 その他( けいしょう しょうしょう しょうしょう しょうしょう しょうしょう しょうしょう ② ①の質問で B・C を選んだ人に質問です。どうやってコーディネートを考えていますか? 当てはまる回答に○を付けてください。 A, 鏡の前で合わせる。 B, 床に並べて考える。 C, 頭の中で考える。 その他( しょうしょう ) しゅうしょう (こうしょうしょう) しゅうしょう (の) ③ 自分の持っている衣服情報が全て入っていて、その中でコーディネートが出来るアプ リケーションがあるとしたら、あなたならどのような機能がついていた方が良いと思 いますか?必要だと思う機能内容の番号全てに〇を付け、その他()に必要だと

表 2-1:「アンケート」

思う機能があれば書いて下さい。

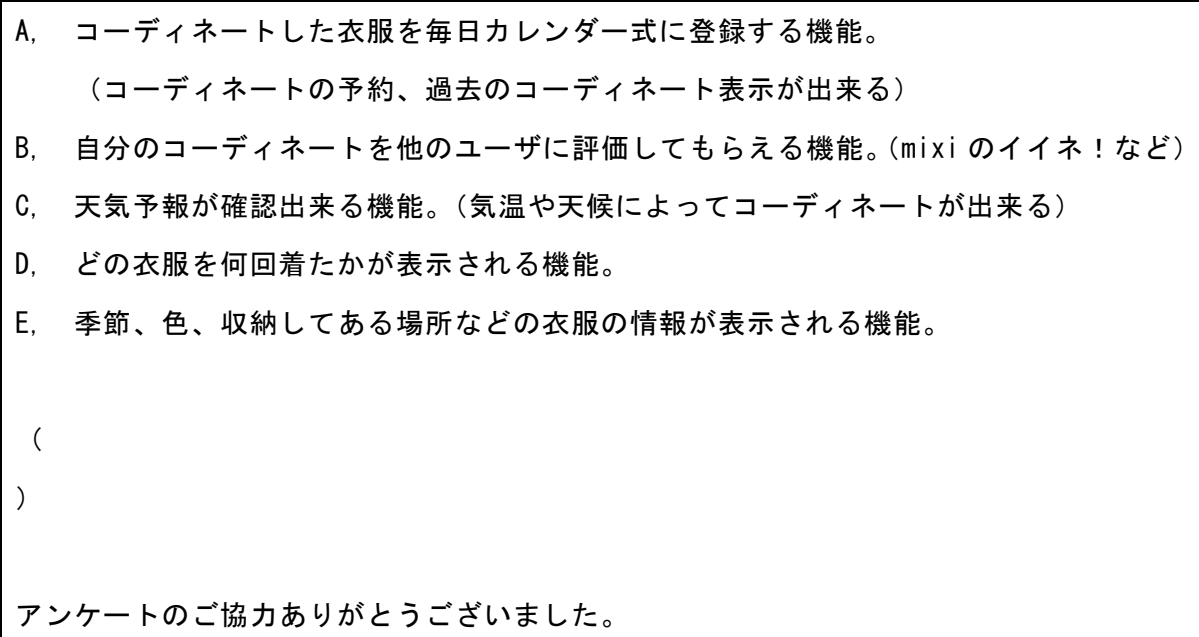

### 2-2-3 アンケート調査の分析と結果

アンケート実地内容の①・②では、普段一般女性が衣服を選ぶ時に「いつ」「どのよ うな形」で衣服を選択しているかを聞いています。するとこのような結果が出ました。 まずは①の結果から説明します。

## ① 皆さんは次の日に着る衣服を考える時はどうしていますか?

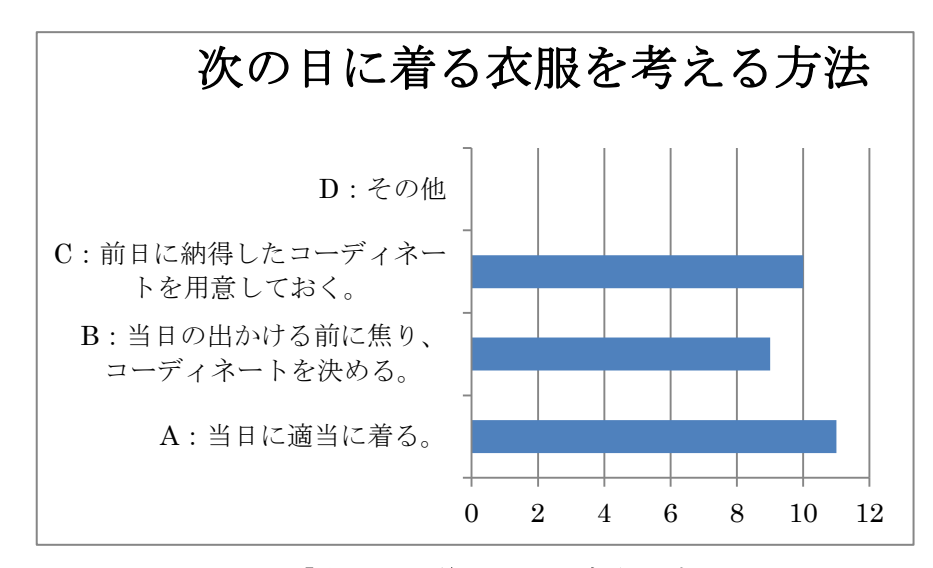

図 2-1:「次の日に着る衣服を考える方法」

図 2-1のように表しました。回答パターンは 3 つに決めたところ、しっかりコーディ ネートを決めて衣服を着ていく人が全体の「約 2/3」という結果になりました。女性は 毎日のコーディネートを大切にしている人が多いようです。図 2-2 に示します。

そこで①の質問で B,C 回答した 19 人の方に次の質問をしてみました。

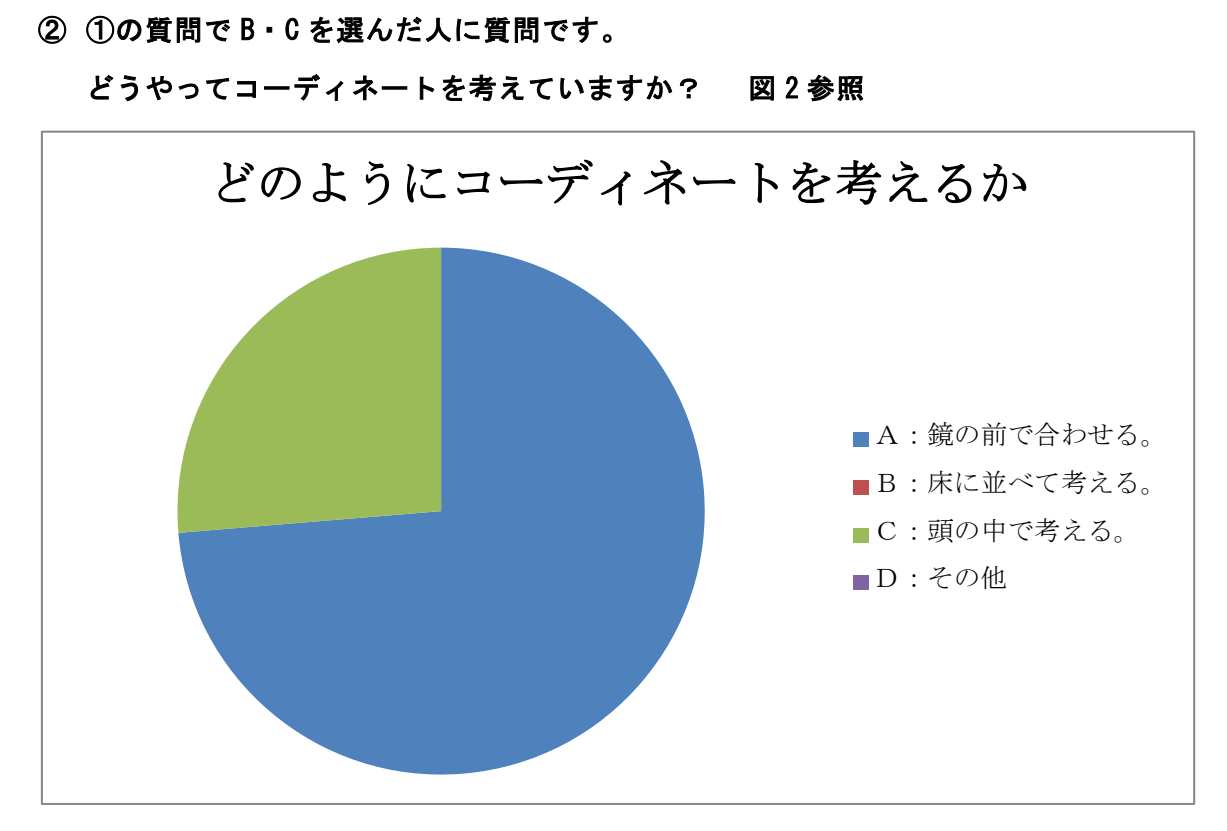

図 2-2:「どのようにコーディネートを考えるか」

図 2-2 のように、結果はほとんどの人が「A、鏡の前で合わせる」に回答しました。 私も鏡の前で合わせるタイプなので納得しました。やはりこの方法が一番自分の中で 納得しやすくコーディネートしやすいのです。頭の中で考えたものだと着てみたらイ メージと違ったという場合が出てきます。しかし、一番手間のかかるコーディネート 方法をとっている人が一番多いようです。

最後に今回の研究テーマでもある「コーディネート支援収納ボックス」つまりコー ディネートアプリがあるとしたらどのような機能を必要としているのかを例を回答に 加えて聞いてみました。

③ 自分の持っている衣服情報が全て入っていて、その中でコーディネートが出来るアプ リケーションがあるとしたら、あなたならどのような機能がついていた方が良いと思 いますか?必要だと思う機能内容の番号全てに〇を付け、その他( )に必要だと 思う機能があれば書いて下さい。

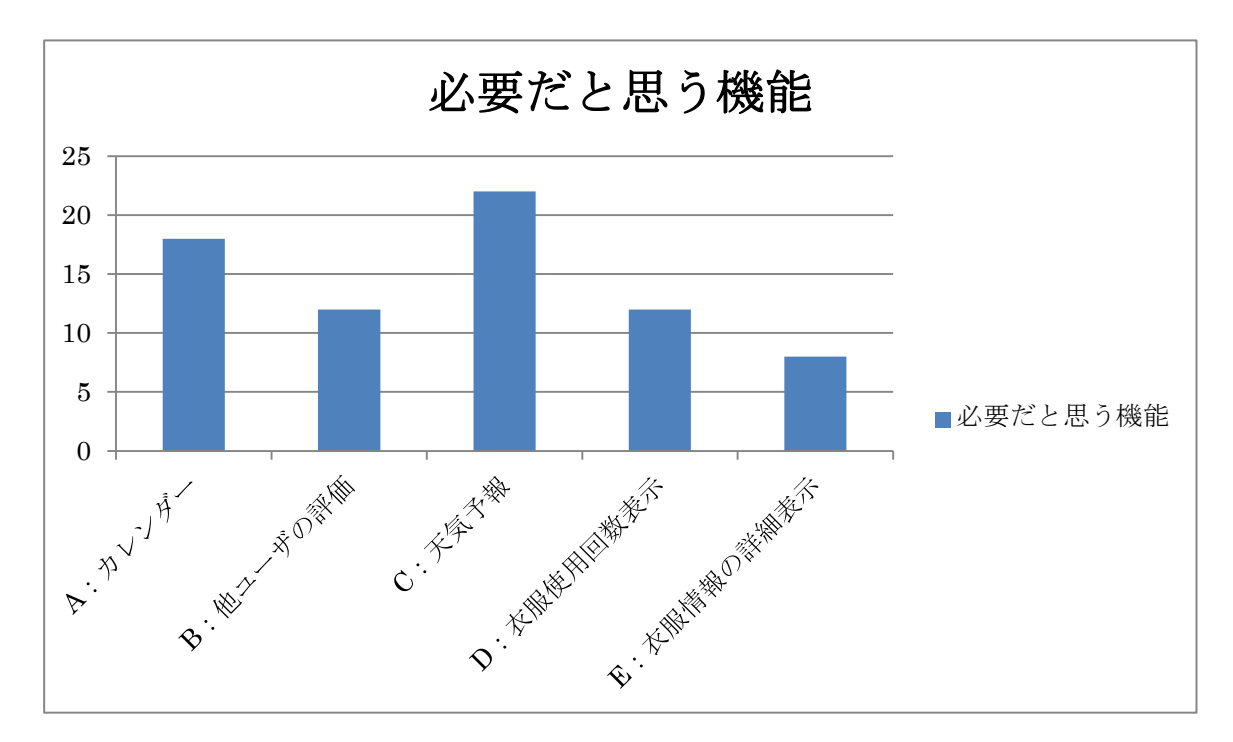

図 2-3:「必要だと思う機能」

 図 2-3 のような結果になりました。最後の質問での A,B,C,D,E の例は実際にあれば 役に立つと予想される機能を書いたのですが、A には 18 票、B には 12 票、C には 22 票、D には 12 票、E には 8 票を入れてくださいました。特に、多くの人が気温・天候 によってコーディネートを決めているという事がわかりました。

その他の()には次のような回答があります。

- ・1、自分の全身の写真を取り込めて、そこに服を合わせられる機能。(30 歳主婦)
- 2、自分の持っている服だけでなく、HP 上で気になった服もコーディネートできる機 能があれば買い物しやすい。(20 歳学生)
- ・ 顔に合わせたい(21 歳学生)
- その年に流行る服の情報(21歳学生)
- ・ 今のトレンドの情報とか(22 歳学生)
- ・ スタイル、全体のバランスに合うか(51 歳会社員)
- ・1、各雑誌を選び、自分に似合ったジャンルのトレンドが表示される機能。
	- 2、スタイルが良くみえる服装、色合いなどの情報表示。

3、コーディネートした洋服の中で、自分自身の好きな洋服のランキングを登録する 機能。

4、お出かけ場所(游び、仕事、パーティ)などによって、コーディネートが登録出 来る機能(21歳アパレルショップ店員)

このように様々な回答をしていただきました。中でも多かったのは自分自身のデー タを取り込んで、そこに合わせたいという意見です。確かに衣服の上下だけを合わせ て、いくらバランス的に良かったとしても、本人のスタイルや顔の雰囲気に合わなけ れば意味がありません。私には思いつかなかった発想なので、是非この意見を参考に したいです。次に多かったのが、その時期の流行服情報です。これは、他サイトを利 用することで実現できます。その他にも色々な意見がありますが、完成したコーディ ネートを登録する時にも様々な情報が入れられるように出来ればより良いものが出来 上がります。

今回のアンケートによって、一般女性がコーディネートに関して考えていることが より明確になり、本研究の基礎データとして活用するつもりです。このアンケート結 果を踏まえて、よりスマートに使いやすい仕組みの構築を目指します。アンケートで は一般の人々の調査をしました。次に調査するのは、デジタル化してきた社会で、街 中にはどのようなサービス、そしてアプリケーションがあるのか?です。最近駅構内 で、デジタル化した自動販売機を見ます。そのようなサービスの中でファッションに 関係するものを調査してみました。

### 2-3 サービスの現状

この節ではデジタルを利用したサービスの現状を調べ述べます。

### 2-3-1 デジタル着せ替え装置

現在、街中には「デジタル着せ替え装置」というものがあります。2011 年 10 月 12 日に放送されたフジテレビのめざましテレビの特集で紹介されていました。図 2-4 に 示します。

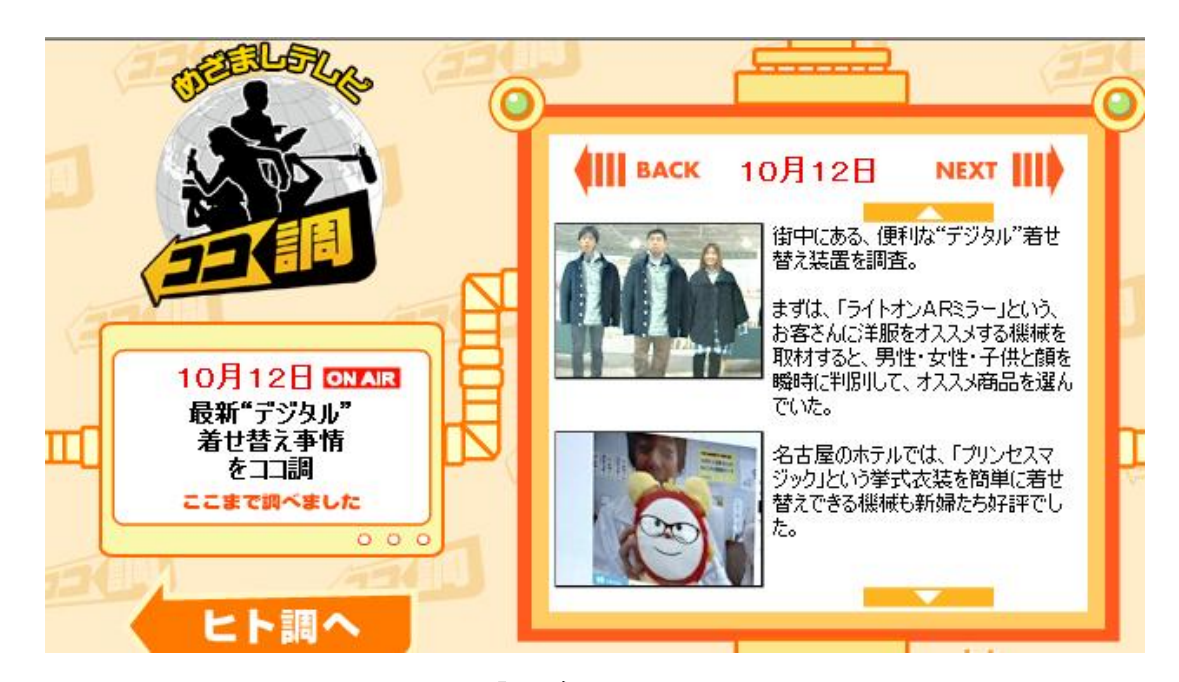

図 2-4:「めざましTVココ調」

・「ライトオン AR ミラー」は、ミラーに映された人を、男性・女性・子供と顔を瞬時 に判別して、オススメ商品を選んでくれます。世界最先端・顔認識技術の応用により、 画面の前に立ったお客様の年齢や性別を瞬時に識別して新作ウェアを疑似試着体験で きたり、一度に複数のお客様がリアルタイム特殊効果を楽しめたり、新機能の「スマ イルクーポン」により笑顔でお得な情報をゲットできたりと、お客様が参加して楽し んで頂けるコンテンツやサービスを、シーズンごとにバージョンアップします。

・「プリンセスマジック」という挙式衣装を簡単に着せ替えできる機械も新婦たちに好

評です。名古屋観光ホテルにある結婚式場で、ウェディングドレスの画像と合成でき る「プリンセスマジック」紹介。ドレスには重みがあり、何度も試着すると疲れてし まうため、この装置が開発されました。

このように、店舗に置かれている機会がありました。確かにこのように試着しなく ても着たイメージが分かると、選びやすいので時間も短縮できます。私も earth music & ecology という店舗で、手に商品を持つとその商品が使われたコーディネートをモ デルさんが着ている映像が流れるという機械を目にした事がありました。

### 2-3-2 衣服のデジタルな商売法

#### ・セーレンビスコテックス

セーレンビスコテックスのシステムを図 2-5 に示します。

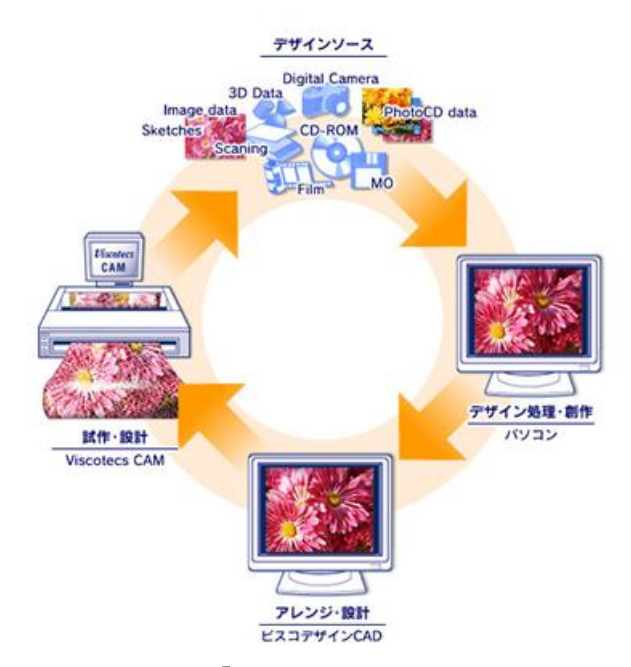

図 2-5:「ビスコテックスのシステム」

セーレンビスコテックスのビスコテックスとは、オリジナルのイラストや写真を 様々な布にプリントすることが出来ます。パソコンで作成したお好みのデザインやカ ラー、サイズ、スタイルなどデジタルデータを布の上に美しく忠実に再現してくれま す。

# ・i Pad の活用

紳士私服はるやまの HP で紹介されていた一部を、図 2-6・2-7 に示します。

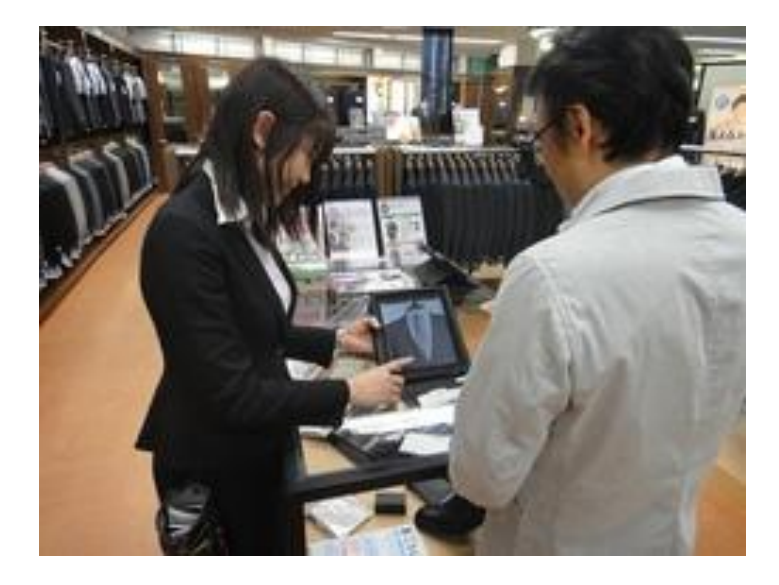

図 2-6:「ネクタイ選び」

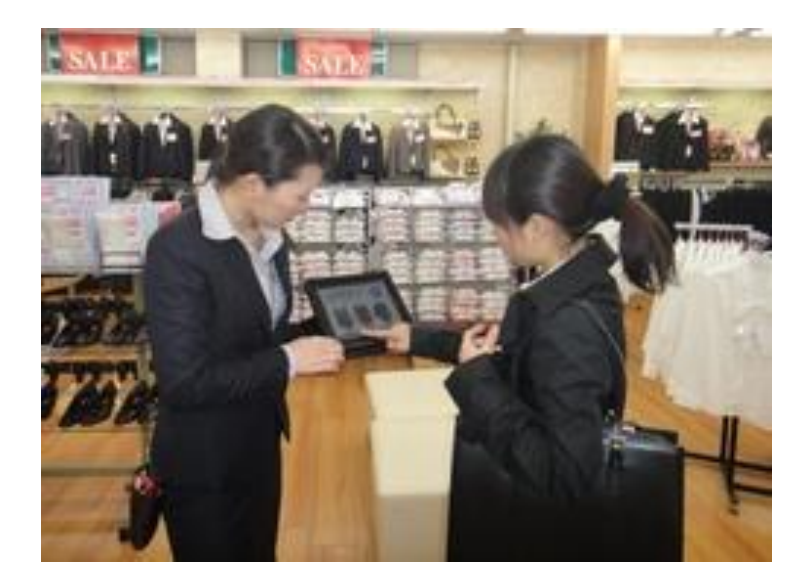

図 2-7:「リクルートスーツ選び」

ここのお店では i Pad を使用した接客をしていました。使い方の分からない従業員 全員が覚えられるようにします。

商品の場所へ案内しなくても、すぐにお客様に紹介することが出来るので選びやす く接客もしやすいのではないでしょうか。操作も簡単そうなので楽しそうです。

### 2-4 問題点・原因

やはりアンケートの通り、適当に衣服を着て行く人より、きちんと鏡の前でコーデ ィネートをして着て行く人の方が多いはずです。優柔不断な人はもちろん、大体の人 はすぐにコーディネートが決められません。どこに収納してあったか考える、そして 鏡の前で合わせる…この決める際にかかる時間が一番の問題点です。この時間さえな くなれば、寝る前も早く眠りにつけるし、ギリギリに決める人は遅刻もなくなると思 います。逆に言えばこの決める時間がもったいないのでコーディネートなんて適当に しているという人もいるかもしれません。今回の最も重要な課題は時間短縮にありま す。

# 3. 解決法の検討

この節では既存アプリケーションと比較をしながら解決法を検討し、モデルの構築 をします。

# 3-1 コーディネートに関する必要条件の検討

まず、このコーディネートを手助けしてくれるアプリケーションに必要機能を検討 します。箇条別に書いて説明します。

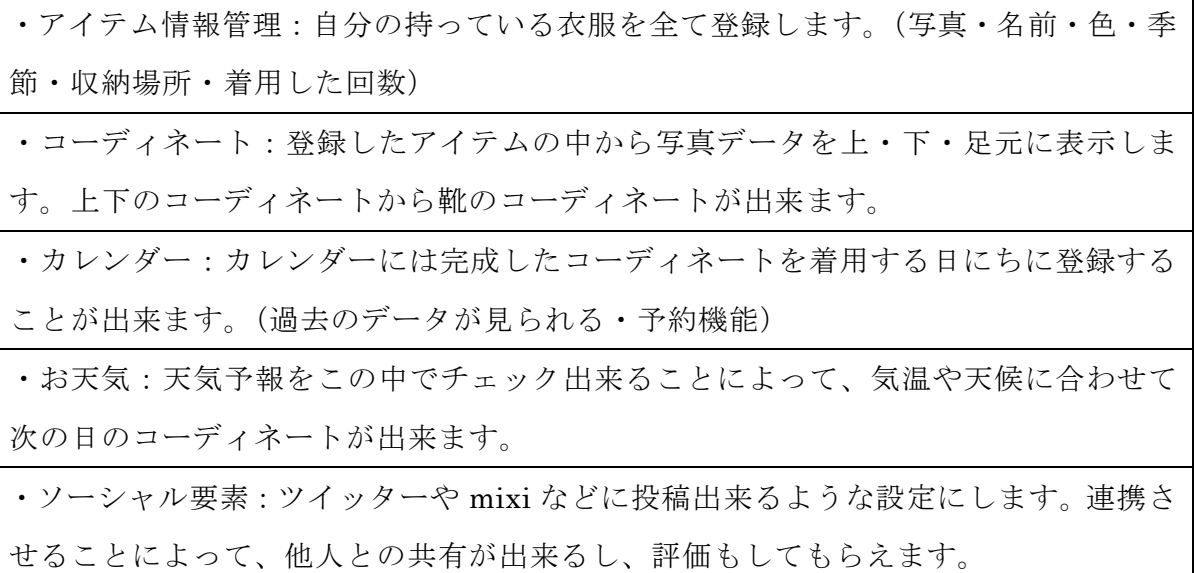

# 3-2 既存の関連アプリケーション

ここで既存のアプリケーションをいくつか紹介します。

# 3-2-1 My Closet

My Closet と Android 端末用のアプリケーションである。

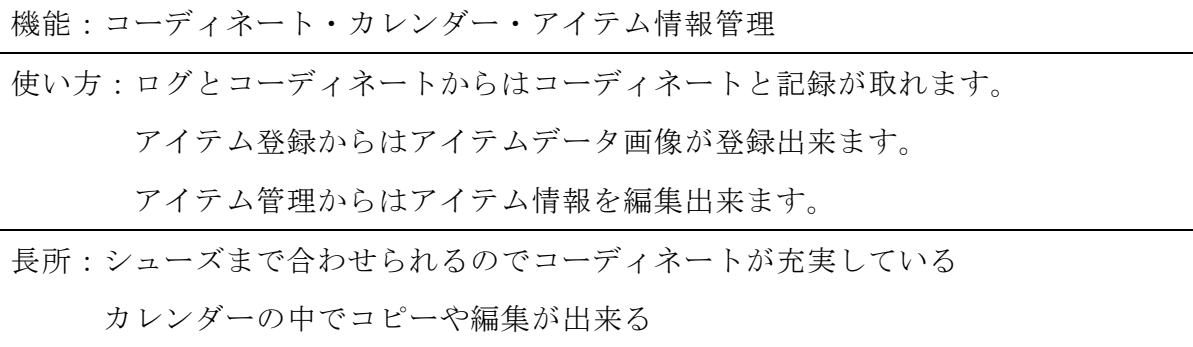

短所:一人でしか楽しめない

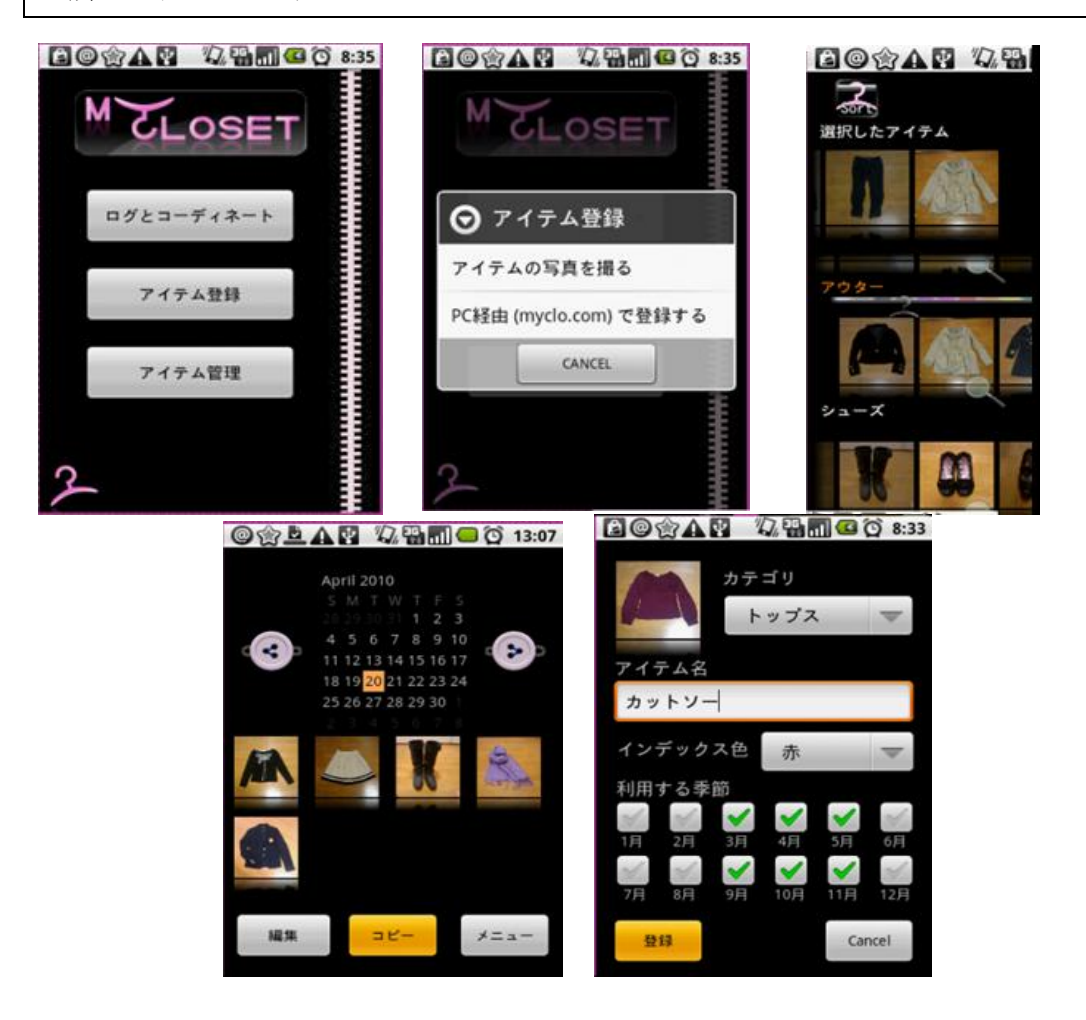

図 3-1:「My Closet」

### 3-2-2 マイコーデ

 $26$  $27$   $70$  $20$  $20$ 

マイコーデと i phone 端末用のアプリケーションである。

機能:コーディネート・カレンダー・アイテム情報管理など 使い方:コーディネートからはコーディネートが出来ます。 クローゼットを開くからはアイテムが見られて編集が可能です。 新しくアイテムを追加するからは新しくアイテムデータ画像が登録出来ま す。 友達に教えるからはメールが開けてアプリケーションを紹介出来ます。

長所:カレンダーやアイテムが見やすく充実している・洋服のサイズの変更が可能 短所:シューズまで合わせたい

アイテム追加 Bank  $-2 - 6$ Arrange Wardrobe コーディネートする ) 178211 クローゼットを開く nn astura 新しくアイテムを追加する > 友達に教える ▶ 第一 Seigned by North on Lin Back y-h All Kyy Back Ŧ デート用リ 用火 2010/09/14  $\blacktriangleleft$  $\blacktriangleright$ このアイテムでコーディネート! ▶  $\Box$   $A$  $\rightarrow$  $\pm$ 実  $1 \quad 2 \quad 3 \quad 4$ タイトル カーゴパンツ イーン<br>ブランド<br>豊味口 **INGNI** 5 6 7 8 9 10 11 登録日 2010/09/29 12 13  $14 -$ 15 16 17 18 **カーキ** カラー 19 20  $21$ 22 23 24 25 お気に入り 含含含合金

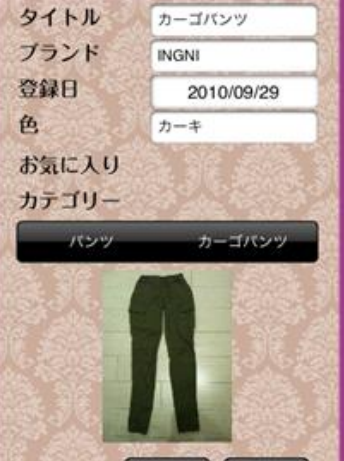

図 3-2:「マイコーデ」

### 3-2-3 Real Closet

Real Closet と i phone 端末用のアプリケーションである。

機能:コーディネート・カレンダー・アイテム情報管理・トレンド通販・プロフィー ル・ソーシャル要素(ツイッター・mixi など) 使い方:プロフィールを登録→アイテムを登録→コーディネート→カレンダーへ登録 or つぶやき そして、通販機能での買い物やトレンドが分かる 長所:ソーシャル要素のアイディアが良い・流行のトレンドが分かる・デザインが見

やすく可愛い

短所:機能が多くて分かりにくい・プロフィール機能がいらない

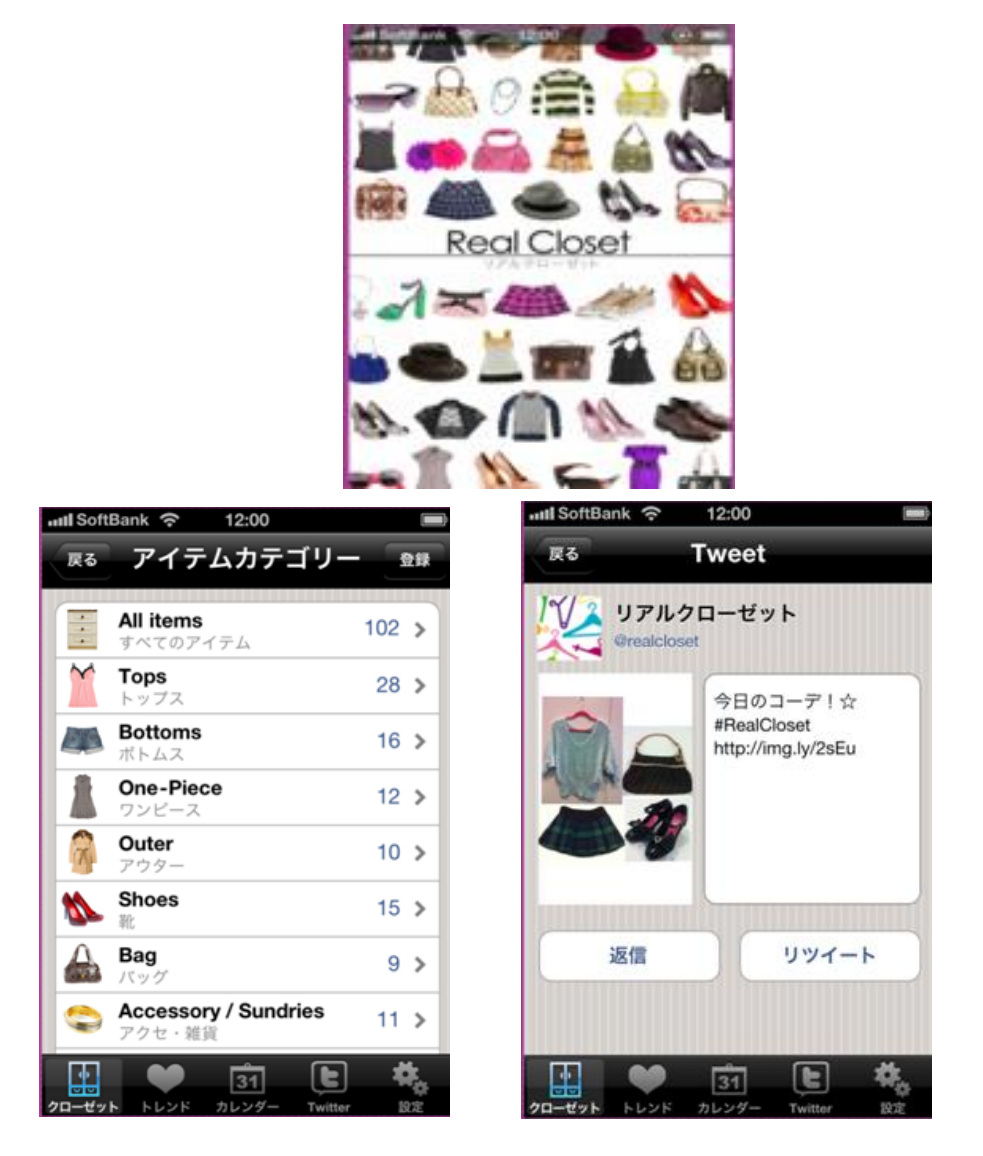

図 3-3:「Real Closet」

### 3-2-4 本研究で検討する機能との比較

次に、既存アプリケーションと自分のイメージするモデルの機能を比較します。

|        | コーディネー   ア イ テ   カ レ ン ダ |                |                | 通販                    | プロフ      | お天気      | ソーシャル          |
|--------|--------------------------|----------------|----------------|-----------------------|----------|----------|----------------|
|        | $\mathbf{F}$             | $\mathbf{v}$   |                |                       |          |          |                |
| My     | $\bigcirc$               | $\bigcirc$     | $\bigcirc$     | $\times$              | $\times$ | $\times$ | $\times$       |
| closet |                          |                |                |                       |          |          |                |
| マイコー   | $\Delta$                 | $\circ$        | $\circledcirc$ | $\times$              | $\times$ | $\times$ | Δ              |
| デ      |                          |                |                |                       |          |          |                |
| Real   | $\bigcirc$               | Δ              | $\bigcirc$     | $\circ$               | $\Delta$ | $\times$ | $\circledcirc$ |
| Closet |                          |                |                |                       |          |          |                |
| 研究アプ   | $\circledcirc$           | $\circledcirc$ | $\circledcirc$ | $\boldsymbol{\times}$ | $\times$ | O        | O              |
| y      |                          |                |                |                       |          |          |                |

表 3-1:「既存アプリケーションとの比較表」

表 3-1 のように充実している機能に◎○△と評価をし、ない機能は×としました。

次に表 3-1 の本研究で検討するアプリケーション評価の理由となる機能の詳細を説明 します

・コーディネート機能

コーディネートは、既存アプリケーションにもあったように上下と足元の3点でコ ーディネートが出来るようにします。しかし、冬などはアウターとインナーで重ね着 をするという配慮を考えて、コーディネートから登録出来るアイテムの個数に制限は ないようにします。そして、写真を撮った角度や距離によってサイズのバランスがと れない可能性があるのでサイズ変更を可能にしたいです。そして、自分自身の画像デ ータの上に服の上下、靴を合わせるという機能をプラスしていきたいです。出来るだ け実際にコーディネートしている形に近づけます。

・アイテム情報管理機能

アイテムを登録する際に登録出来る情報を、名前と種類と画像データの基本情報に 加えて収納場所や使用回数、カラーや季節などの情報を加えることにより分かりやす く見やすくします。中でも収納場所というのは既存アプリにはない情報だったのでこ れを分かりやすく表示させアイテムを探しやすくします。アイテムを選択しやすくす るために、アイテム一覧というページを用意しカテゴリー別に分けます。アイテムの 情報としては画像が必要ですので、アップロード機能をここに用意します。

・カレンダー機能

カレンダーは登録されたコーディネートが表示されます。カレンダーから直接日に ちを指定し、そこに新規でコーディネート予約も出来るようにします。コーディネー トも見やすく出来るように実際に着ているような配置に表示します。登録されたお気 に入りのコーディネートが分かるような機能をプラスし、更に既に登録されたコーデ ィネートを編集し直す事が出来るようにします。そして、過去のコーディネートもチ ェックが出来るようにどの月日も見られるようにします。

・通販機能

通販機能とは衣服を購入出来るサイトへと連携が出来ていて、アイテムを購入が出 来ます。ネット上の通販サイトは数多く存在します。これらを見ることで利用者はフ ァッションのトレンドなどの情報がわかります。しかし、通販はここからアイテムを 買うという事が目的になっており、研究目的と違うので取り入れないことにしました。 自分のアイテムをすぐにチェック出来る状態で買い物が楽しめるというのが目的の一 つです。

・プロフィール機能

既存アプリの Real Closet に名前と年齢を打ち込んでプロフィールを作り表示させ る機能がありましたが、自分自身の画像データさえあればコーディネートは出来るの で名前などの情報は必要ないです。

21

・ソーシャル要素

既存アプリケーションの Real Closet には、ソーシャル要素となる mixi や Twitter と連携出来る機能がついていました。他ユーザの評価にもつながるので必要です。

・天気予報機能

天気予報機能はどの既存アプリケーションにもありませんでした。今回のアンケー トでも機能として求めている人が多かったので取り入れました。天気予報は携帯電話 でもすぐチェックは出来ますがコーディネートをしているページですぐに確認が出来 るようになります。

以上が既存アプリケーションと機能比較の説明です。それぞれの既存アプリケーシ ョンを参考にし、必要だと思うものは取り入れ、不必要なものは取り入れません。そ して、オリジナルとして天気機能と収納場所情報表示を取り入れます。

#### 3-3 収納ボックスモデルの構築

ここで実際にモデルをイメージしてみます。 まずは TOP のページです。図 3-4 に示します。

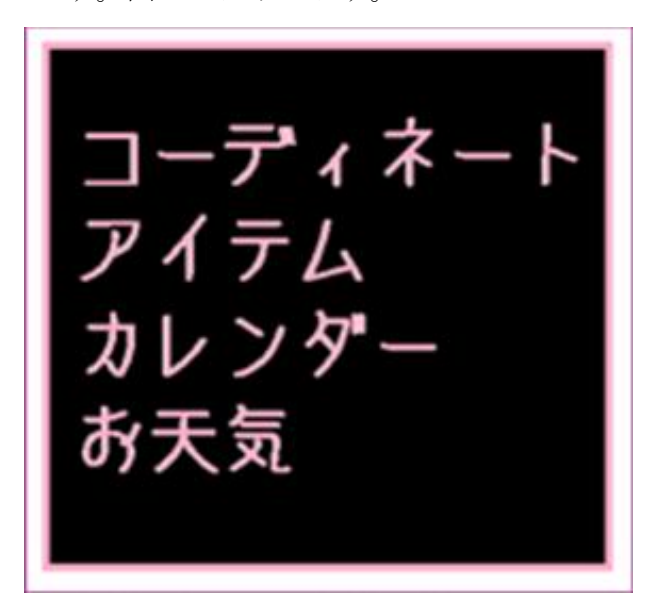

図 3-4:「TOPページのイメージ」

ここからそれぞれのページに移動出来るようにします。

つまり、図 3-5 のようなシステムになります。

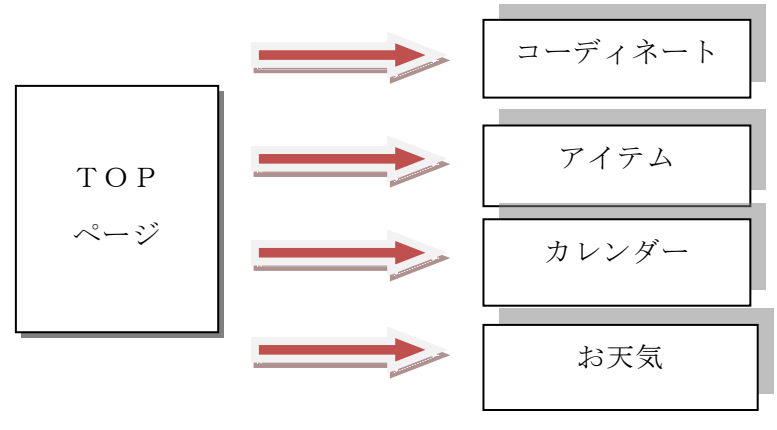

図 3-5:「TOPページのシステム」

次にコーディネートのページです。イメージを図 3-6 に示します。

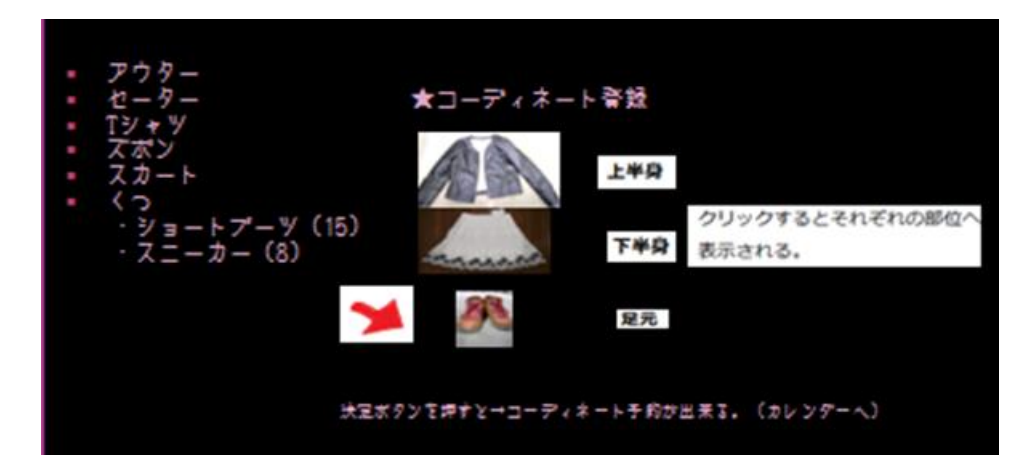

図 3-6:「コーディネートページのイメージ」

このようにアイテムページのデータから、それぞれのパーツを選べるようになって います。選ぶ時にアイテムが何回使用されたか分かるようにします。実際には、ここ に本人全身のデータを追加し、そこに合わせられたらと思います。ポイントとなって くるのは、アイテム画像の背景から中身を切り抜くところです…。ここで決めたコー ディネートは日にちや、使用パターンなどの情報登録をされた後にカレンダーに登録 されます。

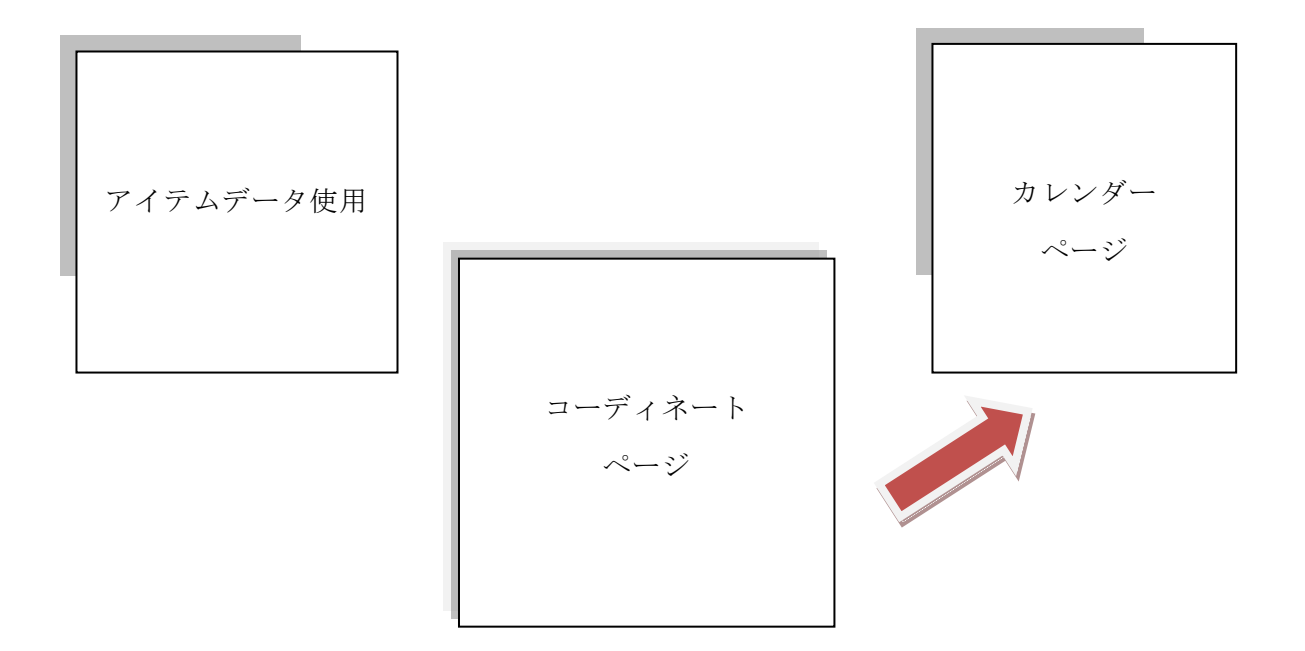

# 図 3-7:「コーディネートのページのシステム」

次に、アイテムページです。イメージを図 3-8 に示します。

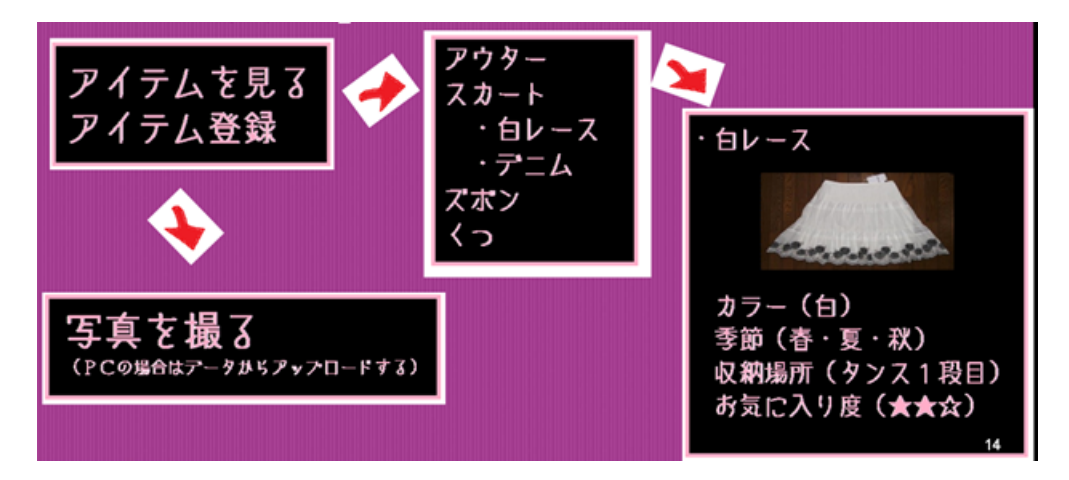

# 図 3-8:「アイテムページのイメージ」

ここは最初にアイテムを見る・アイテム登録の2つを選択出来、それぞれへ移動し ます。「アイテムを見る」のページは、アイテムを選択すると、アイテム情報の確認が 出来ます。ここでポイントの収納場所も確認出来ます。このアイテムおよび情報は先 ほどのアイテム登録から「写真を撮る」のページにて登録出来るようにします。

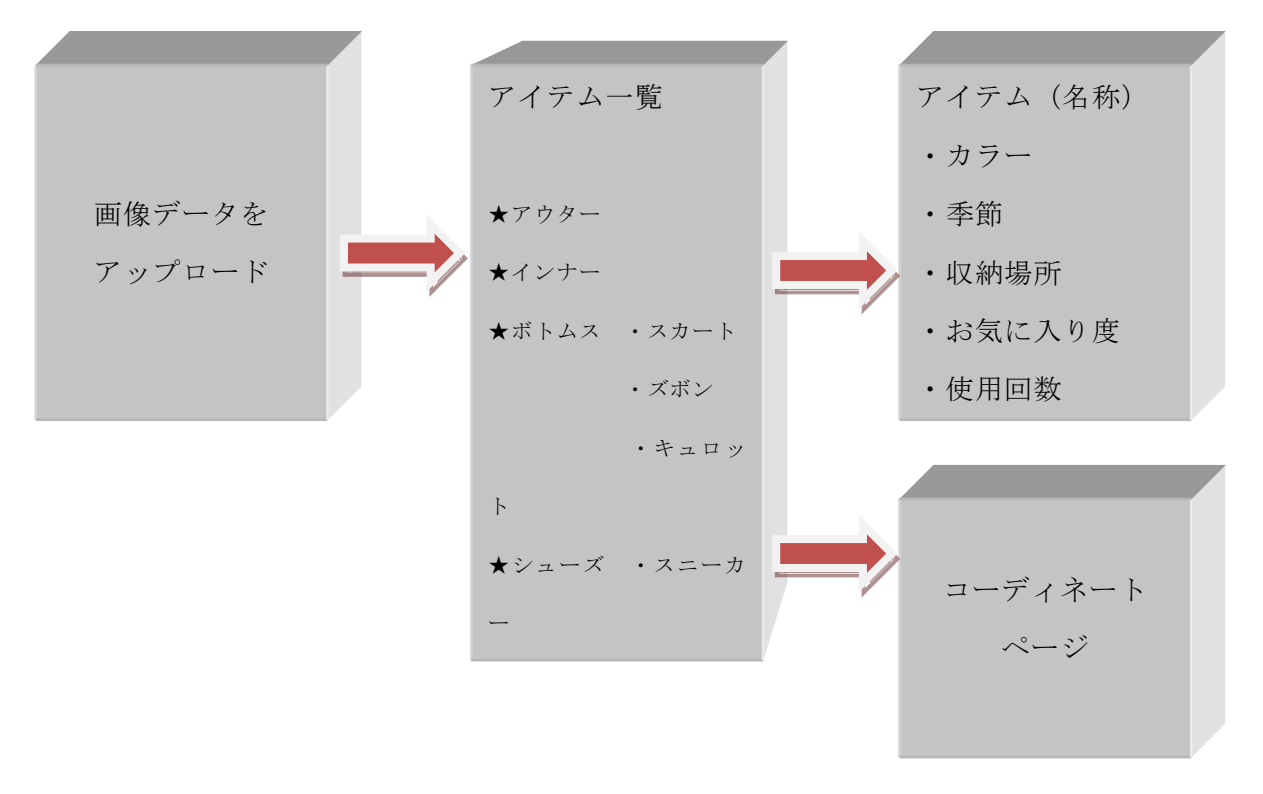

図 3-9:「アイテムページのシステム」

次に、カレンダー・ソーシャル要素機能のページです。イメージを図 3-10 に示しま す。

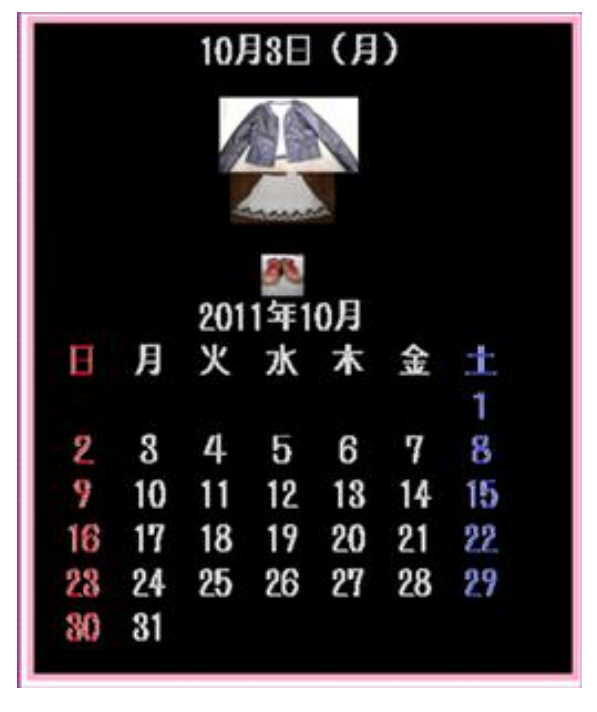

図 3-10:「カレンダーページのイメージ」

ここは、コーディネートページで完成されたコーディネートが登録される場所です。 日にちを選択するとその日のコーディネートを見る事が出来、登録したい日にちを選 択するとその日に新たなコーディネートを登録することが出来ます。また、既にある コーディネートから編集が出来るようにします。そして登録出来たコーディネートか ら Twitter へ画像付きのツイートが出来るようにします。これでソーシャル要素も入 り、他ユーザとの共有が可能になります。

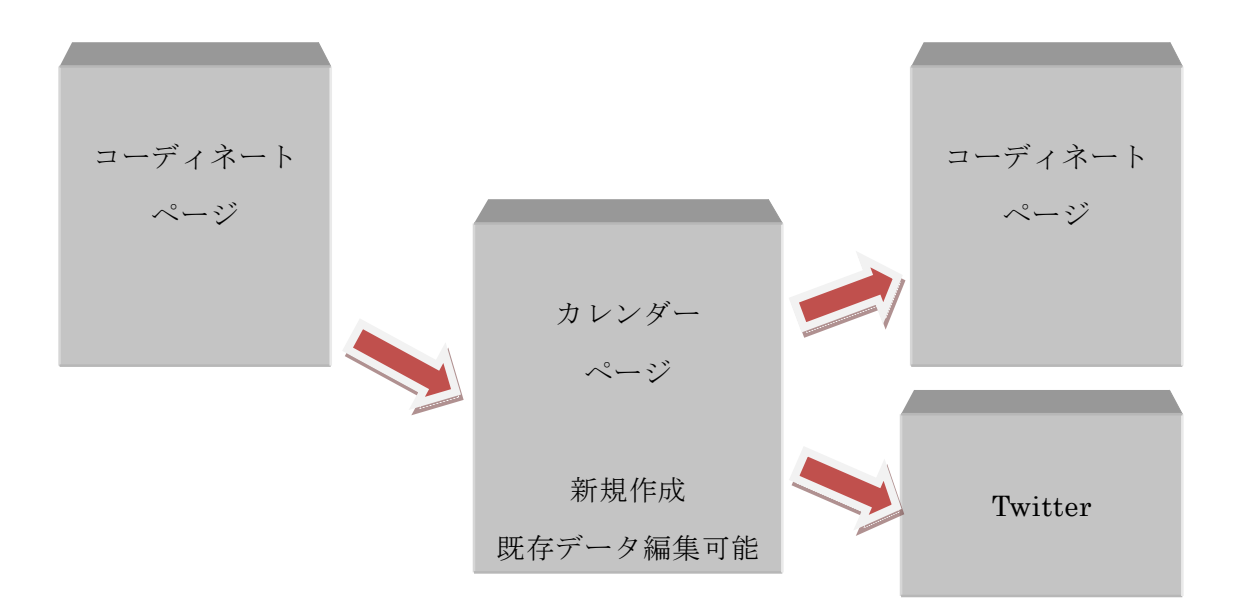

図 3-11:「カレンダーページのシステム」

次に、お天気のページです。イメージを図 3-12 に示します。

| 今日の天気 → 明日の天気へ        |           |  |
|-----------------------|-----------|--|
| はれのちくもり<br>最高28℃最低18℃ |           |  |
| 今週1週間の天気              |           |  |
| 月<br>はれ               | T 23 1 18 |  |
| Ж<br>くもり              | T 22 1 16 |  |
| くもりのりあめ T21 I16<br>水  |           |  |
| 木<br>あめ               | T 20 1 15 |  |
| 金のはれ                  | T 25 I 20 |  |
| $+$<br>はれ             | T 25 L 19 |  |

図 3-12:「お天気ページのイメージ」

ここは天気予報なので、他サイト協力によりリンクで移動出来るようにします。す ぐに天気がチェック出来れば気温・天候によってコーディネートをしやすいのがポイ ントです。

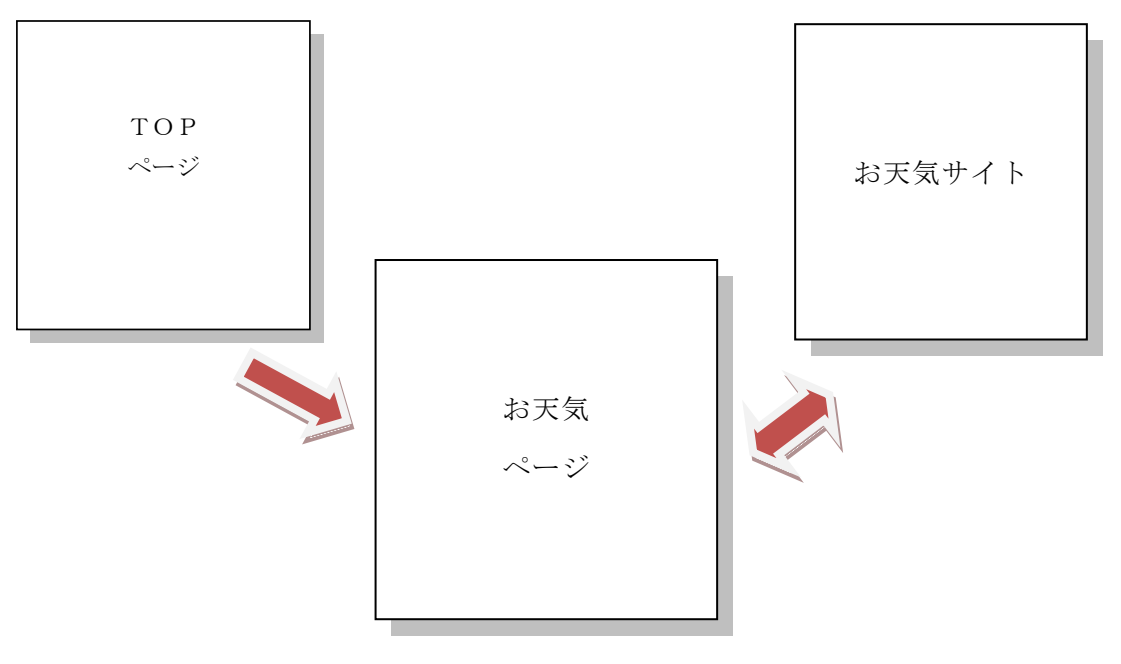

図 3-13:「お天気ページのシステム」

# 4 .設計・実装

この節では、本研究のアプリケーションの設計と実装をします。

### 4-1 構成機能

主な機能は以下の4つです。

1、コーディネート

表示されたアイテムから選び決定したらカレンダーの日にちへ登録

2、アイテム

アイテムデータの情報を登録

登録されたアイテムを見る

3、カレンダー

コーディネートを登録

4、天気予報

天気予報をチェック

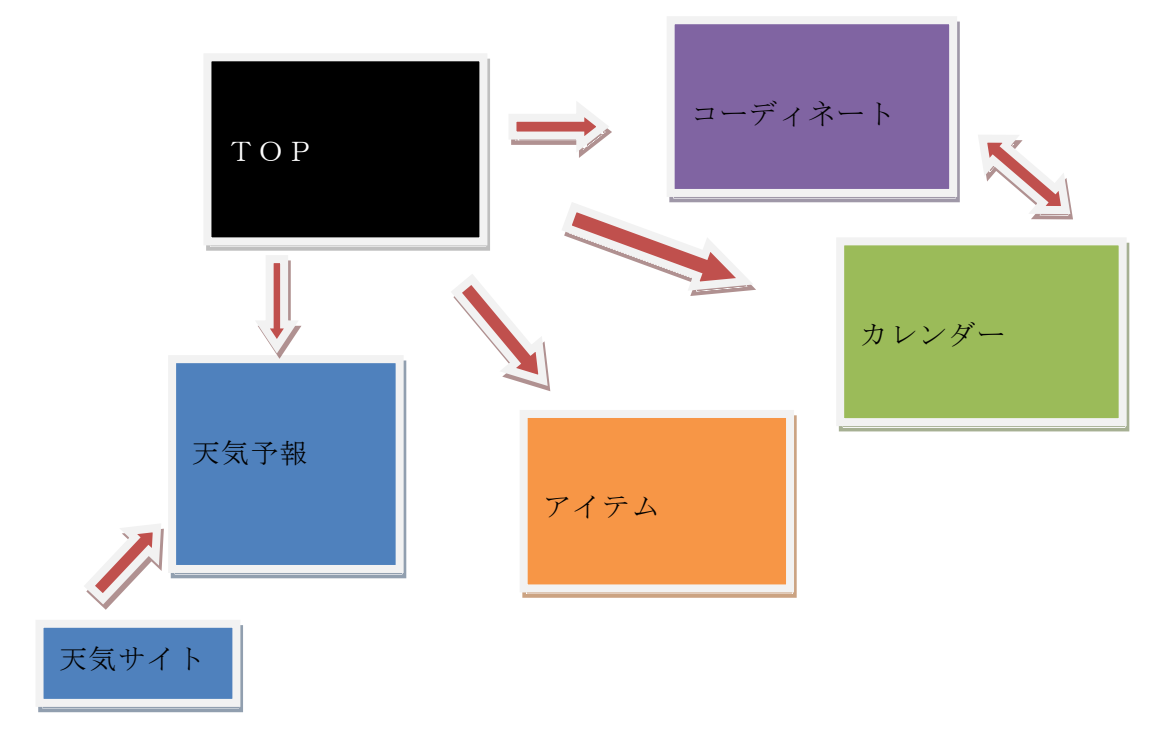

# 図 4-1:「機能構成」

図 4-1 のような機能構成になります。

### 4-2 構成要素

・利用者

利用者はパソコンを用い、本研究アプリケーションに衣服アイテムを登録します。 そのアイテムをコーディネートしカレンダーに保存します。また、天気予報を見なが らコーディネートが出来ます。

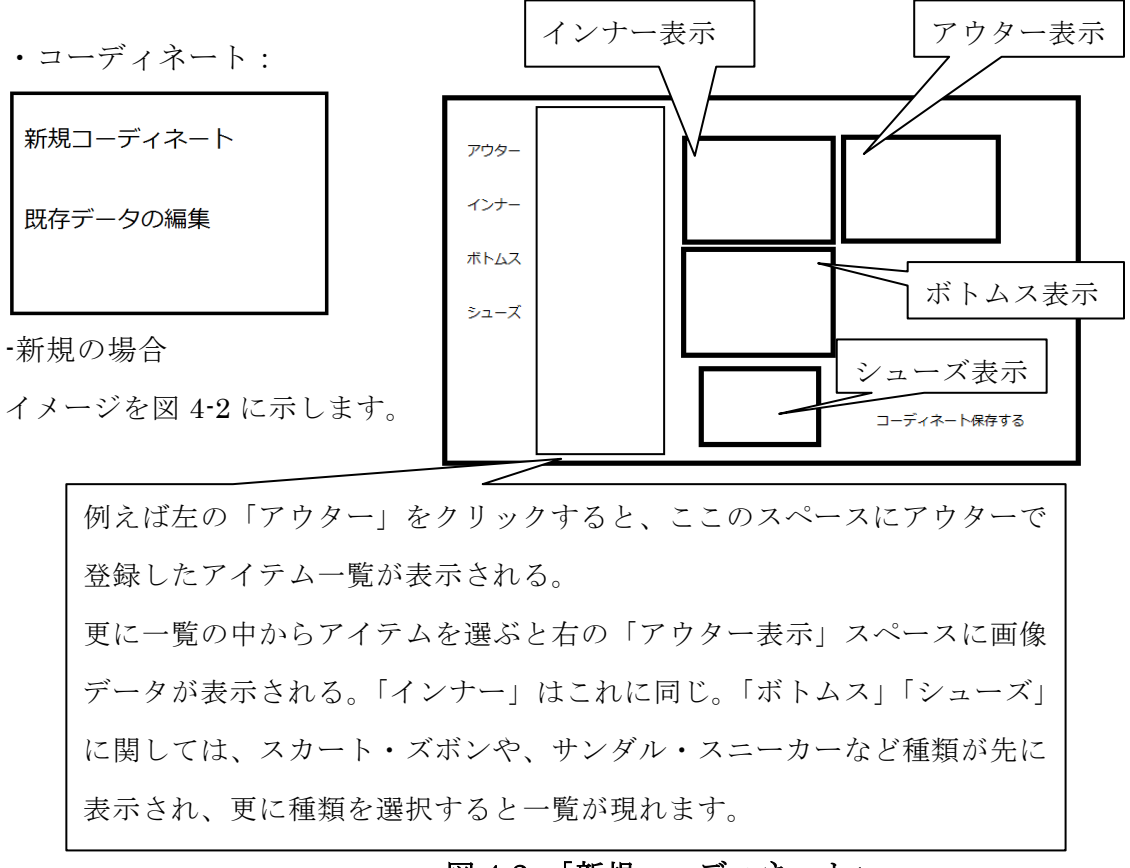

図 4-2:「新規コーディネート」

-既存の場合

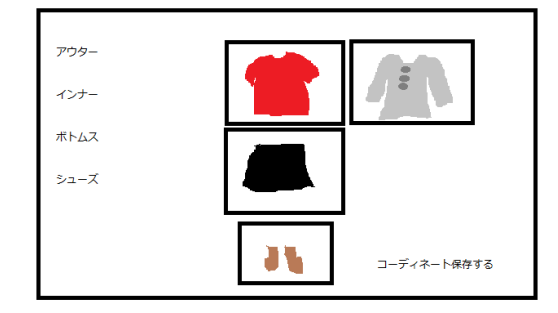

図 4-3:「既存データを編集」

保存してあるコーディネートを編集することが出来ます。

### ・アイテム登録

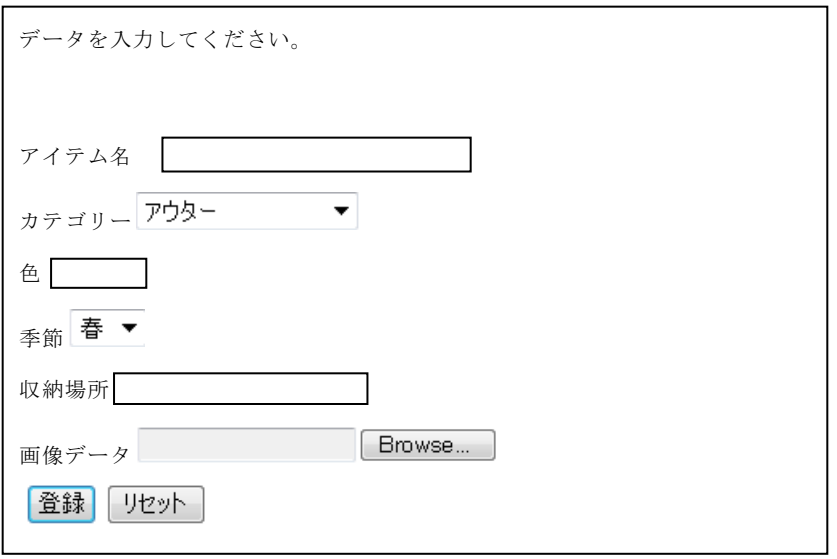

図 4-4:「登録フォーム」

このような登録フォームが出来ます。

**・カレンダー:表示はこのようにシンプルにします。** 

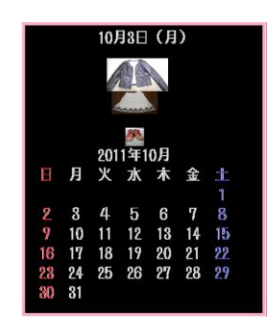

図 4-5:「カレンダー」

・日にちを選択するとその日に登録されたアイテムが上に表示されます。

・まだ登録していない日にちを選択しクリックすると「コーディネートする」という 文字が現れます。「コーディネートする」をクリックすると図1に行きます。この場合 コーディネートするアイテムが決まったら、図 4-2 の「コーディネートを保存する」 をクリックすると最初に選択した日にちに保存されます。

・天気:天気サイトへリンクでつながるようにします。

# 4-3 実装環境

本環境は、以下の表 4-1 の環境において実装を行います。

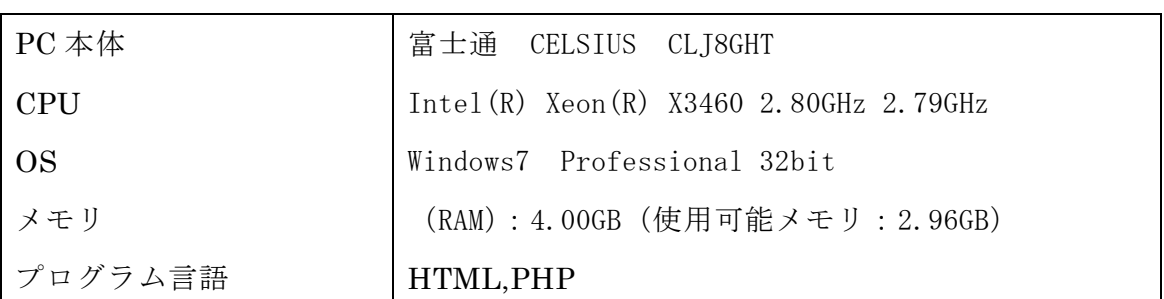

表 4-1:「実装環境」

# 4-4 実装-アイテム登録

まずは、アイテム登録画面を作ります。登録するアイテムデータの項目を書きだし それを元に登録のテーブルをデータベースに作ります。表 4-2「アイテムデータ」、表 4-3「アイテムデータ表」に示します。

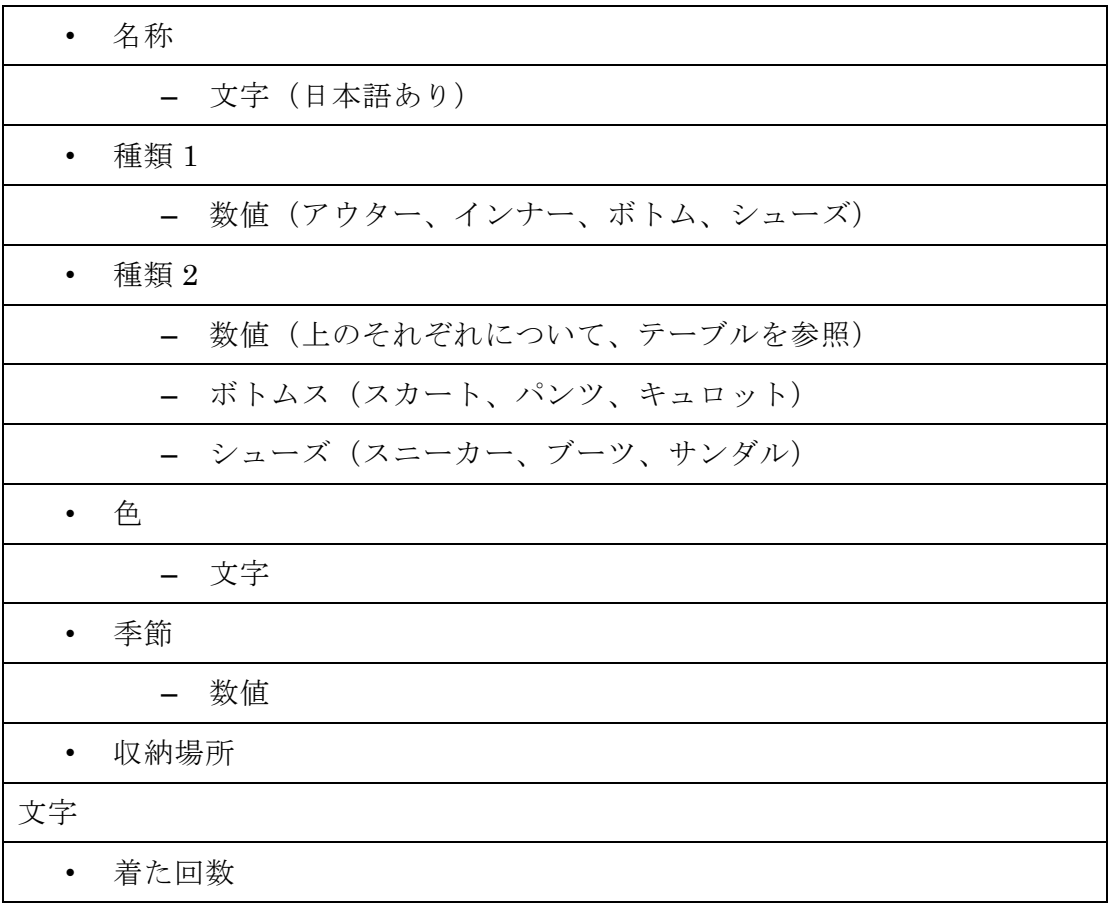

表 4-2:「アイテムデータ」

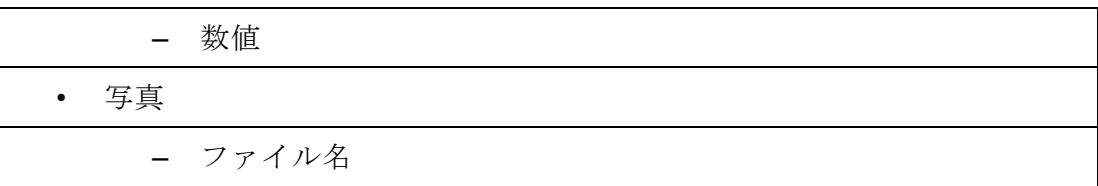

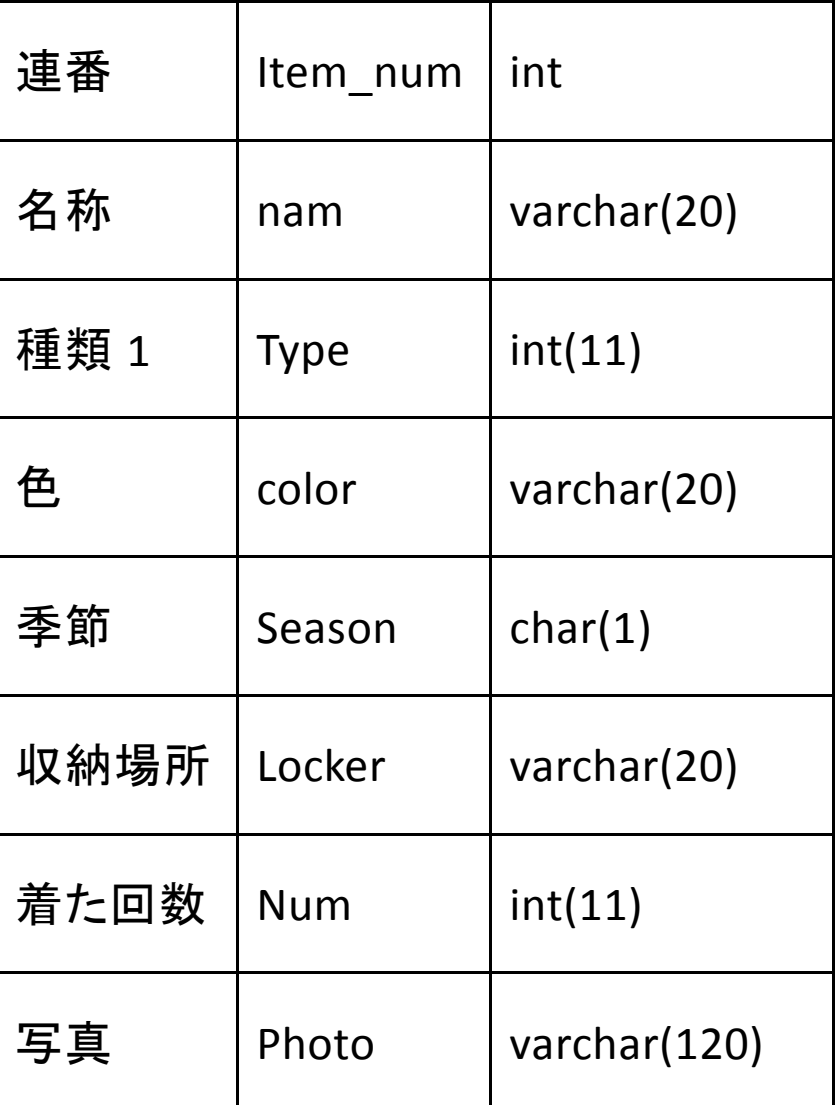

# 表 4-3:「アイテムデータ表(テーブル名:itemdata)」

このアイテムデータを元に、データベースでテーブルを作ります。

全体のアプリケーションの図は、図 4-6 のように構成されています。

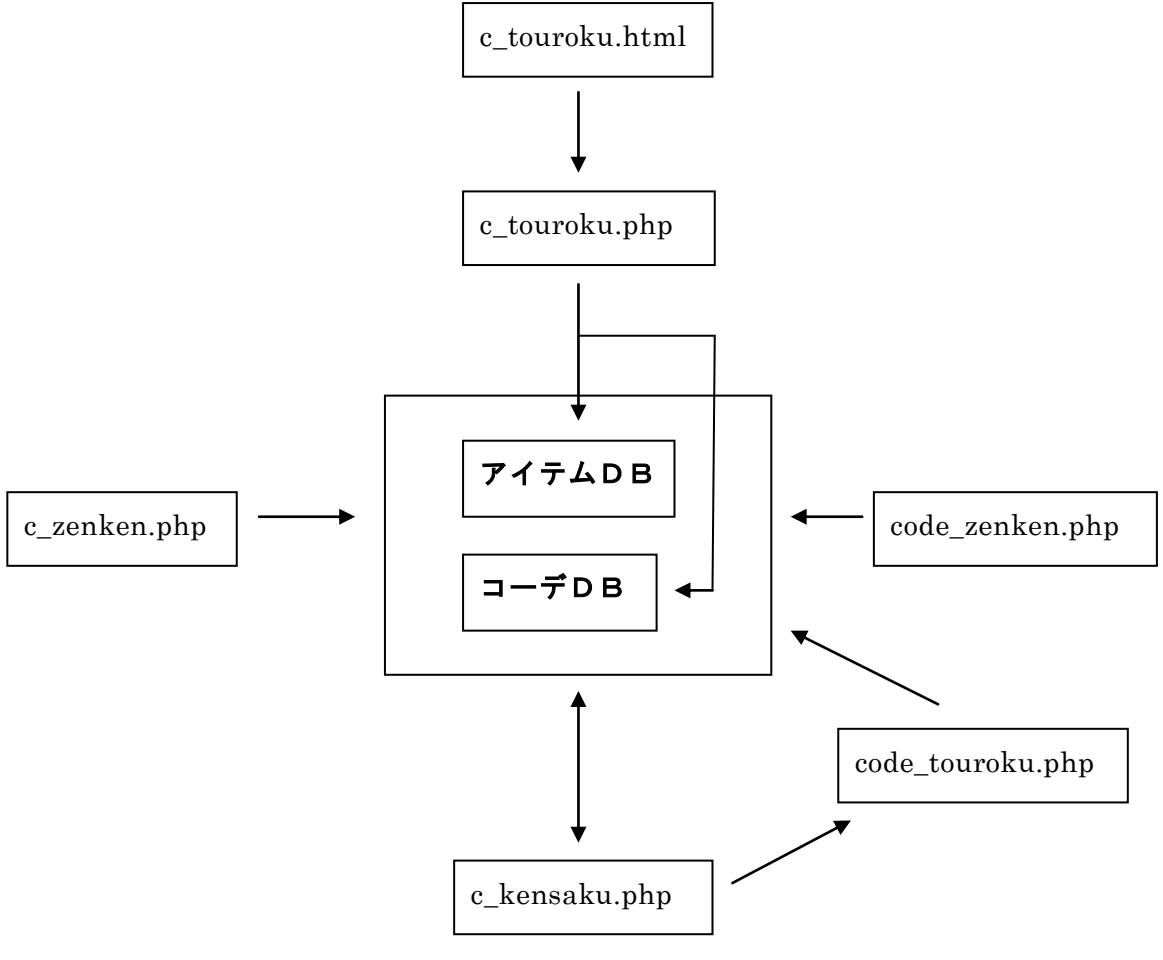

図 4-6:「アプリケーション全体の図」

連番の設定をします。表 4-4:「連番」に示します。

表 4-4:「連番 1」

mysql> alter table itemdata add index ind1(item\_num); Query OK, 0 rows affected (0.01 sec) Records: 0 Duplicates: 0 Warnings: 0 mysql> alter table itemdata modify item\_num int auto\_increment; Query OK, 0 rows affected (0.00 sec)

# Records: 0 Duplicates: 0 Warnings: 0

表 4-5:「itemdata」にテーブルを作ります。

| mysql> show fields from itemdata;           |                                                                             |  |  |                                                                                                    |  |
|---------------------------------------------|-----------------------------------------------------------------------------|--|--|----------------------------------------------------------------------------------------------------|--|
|                                             |                                                                             |  |  |                                                                                                    |  |
|                                             | Field   Type   Null   Key   Default   Extra                                 |  |  |                                                                                                    |  |
|                                             |                                                                             |  |  |                                                                                                    |  |
|                                             |                                                                             |  |  | $\vert$ item_num $\vert$ int(11) $\vert$ NO $\vert$ MUL $\vert$ NULL $\vert$ auto_increment $\vert$ |  |
|                                             | $\vert$ nam $\vert$ varchar(20) $\vert$ YES $\vert$ $\vert$ NULL $\vert$    |  |  |                                                                                                    |  |
|                                             | $  \text{ type }   \text{ int}(11)   \text{YES }   \text{ NULL }  $         |  |  |                                                                                                    |  |
|                                             | $\vert$ color $\vert$ varchar(20) $\vert$ YES $\vert$ $\vert$ NULL          |  |  |                                                                                                    |  |
|                                             | $\vert$ season $\vert$ char(1) $\vert$ YES $\vert$ $\vert$ NULL $\vert$     |  |  |                                                                                                    |  |
|                                             | $\vert$ locker $\vert$ varchar(20) $\vert$ YES $\vert$ $\vert$ NULL $\vert$ |  |  |                                                                                                    |  |
|                                             | $\vert$ num $\vert$ int(11) $\vert$ YES $\vert$ $\vert$ NULL $\vert$        |  |  |                                                                                                    |  |
|                                             | $\vert$ photo $\vert$ varchar(120)   YES     NULL                           |  |  |                                                                                                    |  |
|                                             |                                                                             |  |  |                                                                                                    |  |
| $8 \text{ rows in set } (0.00 \text{ sec})$ |                                                                             |  |  |                                                                                                    |  |

表 4-5:「itemdata」

アイテムデータ入力をする画面は表 4-6 :「c\_touroku.html」と表 4-7 : 「 c\_touroku.php 」 で 構 成 さ れ る 。「 c\_touroku.html 」 で 入 力 さ れ た デ ー タ を 「c\_touroku.php」の POST で受け取り登録します。入力されるデータは、アイテム 名、カテゴリー、色、季節、収納場所、画像データの6つです。以下に示します。

表 4-6: 「c\_touroku.html」

<!DOCYPE HTML PUBLIC "-//W3C//DTD HTML 4.01 Transitional//EN"> <html lang="ja"> <head> <title>ファッションコーディネート</title>

```
 <meta http-equiv="Content-Type"
        content="text/html; charset=Shift_JIS">
    </head>

<p>データを入力してください</p>
<form action="c_touroku.php" method="post" enctype="multipart/form-data">
<p>アイテム名: <input type="text" name="itemname" size="40"></p>
<p>カテゴリー
<select name="type">
<option value=0>アウター</option>
<option value=1>インナー</option>
<option value=20>ボトムス:スカート</option>
<option value=21>ボトムス:パンツ</option>
<option value=22>ボトムス:キュロット</option>
<option value=30>シューズ:スニーカー</option>
<option value=31>シューズ:ブーツ</option>
<option value=32>シューズ:サンダル</option>
<option value=33>シューズ:サンダル</option>
</select>
</p>
<p>色:<input type="text" name="color" size="5"></p>
<p>季節:
<select name="season">
<option value=0>春</option>
<option value=1>夏</option>
<option value=2>秋</option>
<option value=3>冬</option>
</select>
<p>収納場所: <input type="text" name="shuno" size="50"></P>
```

```
35
```

```
<p>画像データ:<input type="file" name="picture">
</p>
<p><input type="submit" value="登録">
<input type="reset" value="リセット"></p>
</form>
</body>
</html>
```

```
 表 4-7:「c_touroku.php」
```

```
<!DOCTYPE HTML PUBLIC "-//W3C//DTD HTML 4.01 Transitional//EN">
<html lang="ja">
       <head>
              <title>ファッションコーディネート</title>
              <meta http-equiv="Content-Type" 
       content="text/html; charset=Shift_JIS">
       </head>
       <body>
\langle?php
extract($_POST);
// $file は データの一時ファイル名, $name は アップロードしたファイルの名称
$file = $_FILES['picture']['tmp_name'];
\text{name} = \text{\$FILES}[\text{picture}'] [\text{name}];// 正常にアップロードされていれば,img ディレクトリにデータを保存
if ( \mathcal{E} FILES[ 'picture' ][ 'error' ] == UPLOAD_ERR_OK &&
      is_uploaded_file( $file ) )
       move_uploaded_file( $file, 'img/' . $name );
mysql_connect('localhost','root','パスワード!');
mysql_select_db('lesson_a840055');
```

```
$sql = "insert into itemdata values(0, '$itemname', 
       $type, '$color', $season, '$shuno', 0, '$name')";
$result = myself\_query($sq];if (!$result){
       $message = '無効なクエリです。:' . mysql_error() . "<br>";
       $message .= 'クエリの内容:' . $sql;
       echo "<p>";
       echo $message;
       echo "</p>";
} else {
       echo "正常に登録されました。<br>";
       echo "<a href=c_touroku.html>登録ページに戻る</a>";
}
?>
       </body>
</\frac{h}{m}
```
# 4-5 実装-アイテムデータ確認表示

アイテムがしっかり登録されているかを表 4-8:「c\_zenken.php」で表示して確認し ます。データベースに登録された、アイテム名、色、カテゴリー、季節、収納場所、 画像データが表示されます。更に ID、使用回数、画像データのファイル名も表示され ます。以下に示します。

### 表 4-8:「c\_zenken.php」

<!DOCTYPE HTML PUBLIC "-//W3C//DTD HTML 4.01 Transitional//EN"> <html lang="ja"> <head> <title>ファッションコーディネート</title> <meta http-equiv="Content-Type" content="text/html; charset=Shift\_JIS">

```
</head>
        <body>
<?php
$sql= "select * from itemdata";
$result = mysql_query($sql);$rows = mysql_num_rows($result);if($rows == 0){
                echo "<p>該当データがありません。</p>";
                }
        else {
                while(\text{row} = \text{mysgl\_fetch\_array}(\text{result})){
                        echo "<p>";
                        echo "ID: " . \text{row} ["item_num"] . "<br/>>br />";
                        echo "品名: " . $row["nam"] . "<br />";
                        echo "色: " .\text{\$row} ["color"] . "<br/> - ";
                        echo "タイプ: " . $row['type']. "<br />";
                        echo "季節: " . $row["season"] . "<br />";
                        echo "収納: " . $row["locker"] . "<br />";
                        echo "回数: " . $row["num"] . "<br />";
                        echo "画像ファイル名: " . $row["photo"] . "<br />";
                        echo "\leqimg width=¥"120¥" src=¥"img/" . $row["photo"].
"¥">";
                        }
                }
?>
        </body>
</html>
```
## 4- 6実装-コーディネート選択

コーディネートをするために、アイテムを選ぶ画面プログラムを表 4-9: 「c kensaku.php」に示します。アウター、インナー、ボトムス、シューズの4つを 選択します。カテゴリーの種類を選択するとその種類のデータが検索され表示されま す。その中からアイテムを決定すると ID が表示されます。以下に示します。

```
<!DOCTYPE HTML PUBLIC "-//W3C//DTD HTML 4.01 Transitional//EN">
<html lang="ja">
        <head>
                 <title>コーディネート設定</title>
                 <meta http-equiv="Content-Type" content="text/html; 
charset=Shift_JIS">
        </head>
        <body><?php
extract($_POST);
extract($ GET);
echo "アウター:";
if (\$outer \leq 0) {
        echo "\text{source} \langle \text{br } \rangle"; }
        else {
                 echo "未選択<br />";
        }
echo "インナー:";
if (\text{Sinner} \leq 0) {
        echo "\text{Sinner} <br/> \left\langle \varepsilon \right\rangle"; }
        else {
                 echo "未選択<br />";
```
表 4-9:「c\_kensaku.php」

```
}
echo "ボトムス:";
if ($bottoms \leq 0) {
       echo "$bottoms <br />>"; }
       else {
               echo "未選択<br />";
       }
echo "シューズ:";
if (\$shoes \leq 0) {
       echo "sshoes \text{br} />"; }
       else {
               echo "未選択<br />";
       }
if(\sinnner <> 0 && $bottoms <> 0 && $shoes <>0){
       $query = "code_touroku.php?";
       if (isset($outer)){
               $query .= "outer=" . $outer . "&inner=" . $inner . "&bottoms=" . 
$bottoms . "&shoes=". $shoes;
       } else {
               $query .= "outer=-1" . "&inner=" . $inner . "&bottoms=" . $bottoms . 
"&shoes=". $shoes;
       }
       echo "<a href=¥"". $query . "¥">これで決定</a>";
}
echo "
<p>アイテムを選択するタイプを選んでください。</p>
<form action=¥"c_kensaku.php¥" method=¥"post¥" >
<p>カテゴリー
```

```
<select name=¥"type¥">
<option value=0>アウター</option>
<option value=1>インナー</option>
<option value=20>ボトムス:スカート</option>
<option value=21>ボトムス:パンツ</option>
<option value=22>ボトムス:キュロット</option>
<option value=30>シューズ:スニーカー</option>
<option value=31>シューズ:ブーツ</option>
<option value=32>シューズ:サンダル</option>
<option value=33>シューズ:サンダル</option>
</select>
</p>";
if (isset($outer)){
        echo "<input type = \frac{1}{2}"hidden¥" name = ¥"outer¥" value =¥"";
                echo $outer;
                echo "¥">";
}
if (isset($inner)){
        echo "<input type = \frac{1}{4}"hidden\frac{1}{4}" name = \frac{1}{4}"inner\frac{1}{4}" value =\frac{1}{4}"";
                echo $inner;
                echo "¥">";
}
if (isset($bottoms)){
        echo "<input type = \frac{1}{2}"hidden\frac{1}{2}" name = \frac{1}{2}"bottoms\frac{1}{2}" value =\frac{1}{2}"";
                echo $bottoms;
                echo "¥">";
}
if (isset($shoes)){
        echo "<input type = ¥"hidden¥" name = ¥"shoes¥" value =¥"";
```

```
echo $shoes;
                echo "¥">";
}
echo "<p><input type=\"submit\" value=\\"検索\">
<input type=¥"reset¥" value=¥"リセット¥"></p>
</form>
";
if(isset($type)){
mysql_connect('localhost','root','パスワード!');
mysql_select_db('lesson_a840055');
$sql= "select * from itemdata where type = " . $type;
$result = myself\_query($sq];$rows = mysql_name_rows($result);if($rows == 0){
                echo "<p>該当データがありません。</p>";
               }
        else {
                while(\text{row} = \text{mysgl\_fetch\_array}(\text{result})){
                        echo "<p>";
                        echo "品名: " . $row["nam"] . "<br />";
                        echo "\oplus: ". \text{\$row}["color"]. "<br />";
                        echo "季節: " . $row["season"] . "<br />";
                        echo "回数: " . $row["num"] . "<br />";
                        echo "\leqimg width=¥"120¥" src=¥"img/" . $row["photo"].
"¥"><br />";
                        if (\$row['type'] == 0){
                                $tmp ="outer=" . $row["item_num"];
```

```
if (isset($inner)){
                $tmp = "&inner=" . $inner;}
        if (isset($bottoms)){
                $tmp .= "&bottoms=" . $bottoms;
        }
        if (isset($shoes)){
                $tmp = "&shoes=". $shoes;}
}
if (\$row['type'] == 1){
        $tmp ="inner=" . $row["item_num"];
        if (isset($outer)){
                $tmp .= "&outer=" . $outer;
        }
        if (isset($bottoms)){
                $tmp .= "&bottoms=" . $bottoms;
        }
        if (isset($shoes)){
                $tmp = "&shoes=" . $shoes;}
}
if (\$row["type"] \geq 20 \&\& \$row["type"] \leq 30$tmp ="bottoms=" . $row["item_num"];
        if (isset($inner)){
                $tmp = "&inner=" . $inner;}
        if (isset($outer)){
                $tmp .= "&outer=" . $outer;
```

```
}
```

```
if (isset($shoes)){
                       $tmp = "&shoes=". $shoes;}
       }
       if (\$row["type"] \geq 30 \&\& \$row["type"] \leq 40$tmp ="shoes=" . $row["item_num"];
               if (isset($inner)){
                       $tmp = "&inner" . $inner;}
               if (isset($bottoms)){
                       $tmp .= "&bottoms=" . $bottoms;
               }
               if (isset($outer)){
                       $tmp .= "&outer=" . $outer;
               }
       }
       echo "<a href=¥"c_kensaku.php?" . $tmp;
       echo "¥"> [このアイテムを追加する] </a>";
       //echo "<a href=¥"c_sakujo.php?id=";
       //echo $row["renban"];
       //echo "¥">[このレコードを削除する]</a><hr>";
       echo "</p>";
       }
}
```
}

?>

</body>

# $$\d{}$

アイテムを 1 つずつ選びデータが残るように設定されました。アウターに関しては、 選択しない場合を想定して実装しました。

# 4-7 実装-コーディネート確認登録

以下に示す表 4-10「コーディネートデータ」、表 4-11「コーディネートデータ表」 を参考にコーディネートテーブルのデータベースを作ります。

| • コーディネート名              |
|-------------------------|
| • アウター、インナー、ボトム、シューズ    |
| - それぞれ持っている服データベースの通し番号 |
| • 登録日                   |
| - 日付形式                  |
| • 最終使用日                 |
| - 日付形式                  |
| • 使用回数                  |
| - 数値                    |

表 4-10:「コーディネートデータ」

| 連番  | cnum | int         |
|-----|------|-------------|
| 名称  | nam  | varchar(20) |
| アウタ | tops | Int(11)     |

表 4-11:「コーディネートデータ表」(テーブル名:code)

| インナー  | insade   | Int(11) |
|-------|----------|---------|
| ボトムス  | Bt       | Int(11) |
| シューズ  | Sh       | Int(11) |
| 登録日   | Reg date | date    |
| 最終使用日 | Use date | date    |
| 使用回数  | Use Num  | Int(11) |

表 4-12 に作成したテーブル「code」を示します。

 $\mathbf{r}$ 

# 表 4-12:「code」

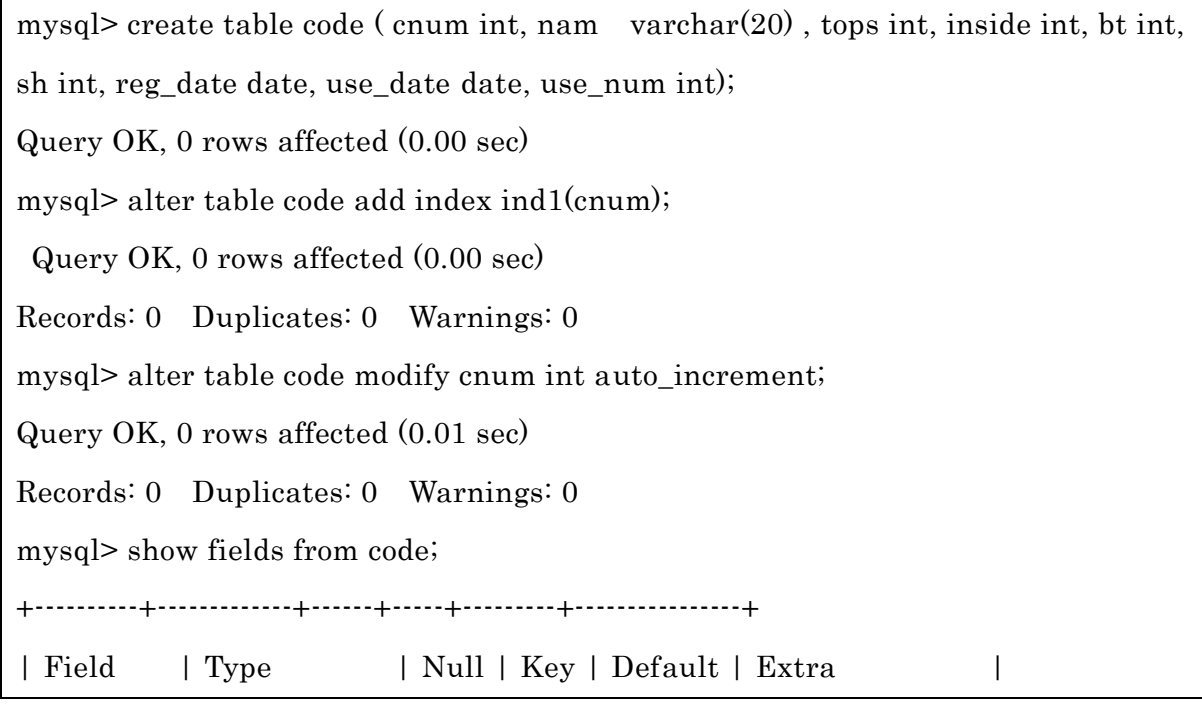

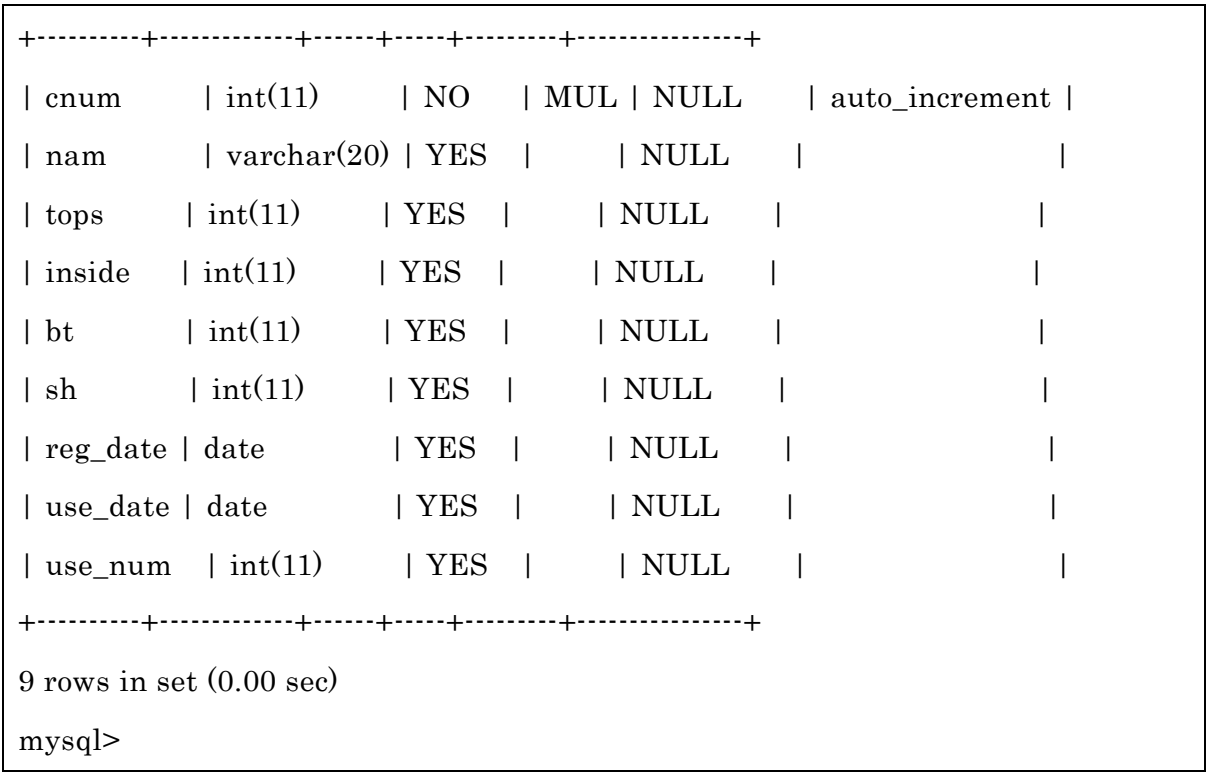

コーディネートを選択して確認し決定する画面プログラムを表 4-13: 「code\_touroku.php」に示す。データベースに登録する前に、選択されたコーディネ ートを最終確認します。最後にコーディネート名を入力し登録されます。以下に示し ます。

表 4-13:「code\_touroku.php」

| HTML PUBLIC "-//W3C//DTD HTML 4.01 Transitional//EN"                        |
|-----------------------------------------------------------------------------|
| <html lang="ja"></html>                                                     |
| $<$ head $>$                                                                |
| <title>コーディネート登録</title>                                                    |
| http-equiv="Content-Type"<br>$content="text/html;$<br><meta< td=""></meta<> |
| charset=Shift JIS">                                                         |
| $<$ /head>                                                                  |
| $<$ body $>$                                                                |
| $\leq$ ?php                                                                 |
| $extract(\text{S_POST});$                                                   |

```
extract($_GET);
mysql_connect('localhost','root','パスワード!');
mysql_select_db('lesson_a840055');
if ($kakunin=="確認"){
       %kyou = date("Y-m-d");
       \$tops, $inside, $bt, $sh, '$kyou','$kyou', 0)";
       $result = myself\_query($sq];
       if (!$result){
              $message = '無効なクエリです。:' . mysql_error() . "<br>";
              $message .= 'クエリの内容:' . $sql;
              echo "<p>";
              echo $message;
              echo "</p>";
      } else {
              echo "正常に登録されました。<br>";
              echo "<a href=c_kensaku.php>コーデ選択ページに戻る</a>";
              exit;
       }
}
//コーディネート確認のためのフォーム
$sql_base= "select * from itemdata where item_num =";
if $outer := -1){
       $sql_outer = $sq_base. $outer;}
$sql_inner = $sql_base. $inner;$sql\_bottoms = $sql\_base . $bottoms;$sql\_shoes = $sql\_base. $shoes;
```

```
if $outer != -1){
       $result1 = mysql_query($sql_outer);$rows1 = mysgl num rows($result1);}
$result2 = mysql_query($sql_inner);$rows2 = mysql_number_rows($result2);$result3 = mysqLquery($sqLbotoms);$rows3 = mysql_num_rows($result3);$result4 = mysq1query($sq1_sholes);$rows4 = mysql_num_rows($result4);if($rows1 == 0 || $rows2 == 0 || $rows3 == 0 || $rows4 == 0){
       echo "<p>該当データがありません。</p>";
}
else {
       echo "<p>これで登録していいですか?</p>";
       echo "<form action = ¥"code_touroku.php¥" method=¥"post¥">";
       if $outer != -1){
               while(\text{from } 1 = \text{mysq} [etch_array(\text{S}result1)){
                      echo "<img width=¥"120¥" src=¥"img/" . $row1["photo"] .
"¥"><br>";
                      echo "<input type = ¥"hidden¥" name = ¥"tops¥" value
=¥"";
                      echo $row1["item_num"];
                      echo "¥">";
               }
       } else {
```

```
echo "アウター: 未選択<br />";
         }
         while(\text{row2} = \text{mysql\_fetch\_array}(\text{result2})){
                   echo "\leqimg width=\xtar '120\xtar src=\xtar 'img'" . $row2["photo"]
"¥"><br>";
                   echo "<input type = \Psi"hidden\Psi" name = \Psi"inside\Psi" value =\Psi"";
                   echo $row2["item_num"];
                   echo "¥">";
         }
         while(\text{row3} = \text{mysgl\_fetch\_array}(\text{Sresult3})){
                   echo "\leqimg width=\{\pmath{v} 120\{\pmath{v}}" src=\{\pmath{v} ''" . $row3["photo"]
"¥"><br>";
                   echo "<input type = \{\pmath{i}} \text{i} name = \{\pmath{i}} \text{i} value = \{\pmath{i}} \text{i}} \text{i} \text{i}} \text{i} \text{i}} \text{i} \text{i}} \text{i} \text{i}} \text{i} \text{i} \text{i}} \text{i} \text{
                   echo $row3["item_num"];
                   echo "¥">";
         }
         while(\text{row4} = \text{mysql\_fetch\_array}(\text{result4})){
                   echo "<img width=¥"120¥" src =¥"img/" . $row4["photo"]
"¥"><br>";
                   echo "<input type = \{\pi}" hidden\{\pi}" name = \{\pi} "sh\{\pi}" value =\{\pi}"";
                   echo $row4["item_num"];
                   echo "¥">";
         }
                   echo "<p> コ ー デ 名 : <input type=¥"text¥" name=¥"nam¥" 
size=¥"40¥"></p>";
                   echo "<p><input type=¥"submit¥" name=¥"kakunin¥" value=¥"確
認¥">";
                   //echo "<input type=¥"reset¥" value=¥"リセット¥"></p>";
```

```
echo "<p><a href=¥"c_kensaku.php¥">戻る</a>";
               echo "</form>";
}
?>
</body>
</\frac{h}{m}
```
# 4-8 実装-コーディネートデータ確認表示

登録されたコーディネートを確認するために表 4-14「code\_zenken.php」を実装し ました。ID、コーディネート名、アウター、インナー、ボトムス、シューズ、登録日、 使用日、回数が表示され確認出来ます。以下に示します。

# 表 4-14: 「code\_zenken.php」

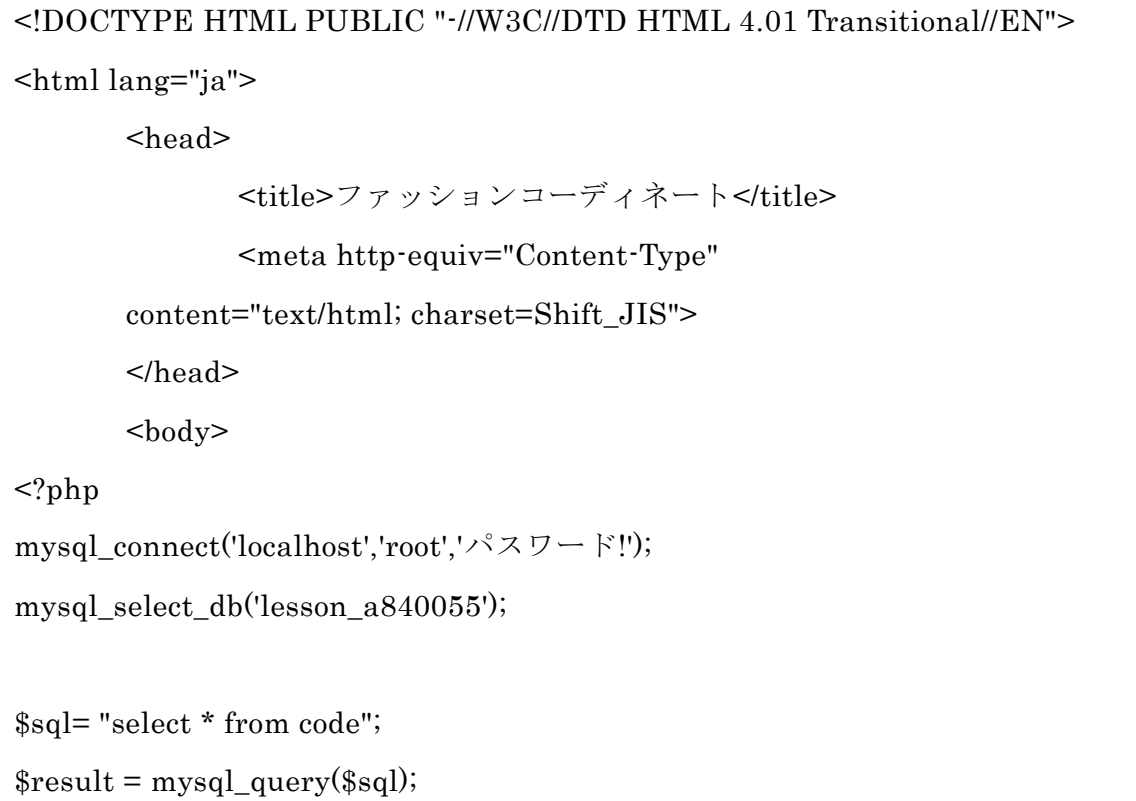

```
$rows = mysql_num_rows($result);
       if($rows == 0)echo "<p>該当データがありません。</p>";
               }
       else {
                while(\text{row} = \text{mysgl\_fetch\_array}(\text{result})){
                       echo "<p>";
                       echo "ID: " . \text{row} ["cnum"] . "<br/>>br />";
                       echo "名称: " . $row["nam"] . "<br />";
                       echo "アウター: ". $row['tons'']. "<br />";
                       echo "インナー: ". $row['inside']. "<br />";
                       echo "ボトムス: ". $row['bt']. "<br />";
                       echo "シューズ: " . $row["sh"] . "<br />";
                       echo "登録日: " . $row["reg_date"] . "<br />";
                       echo "使用日: " . $row["use_date"] . "<br />";
                       echo "回数:". $row["use_num"]. "<br />";
               }
       }
?>
        </body>
</html>
```
# 4-9 実装-メニュー・天気予報

メニューのプログラムを作成し、メニューの天気予報から直接リンクでつなぎます。 リンク先:YahooJapan 天気ページ

表 4-15:「c\_menu.html」に示します。

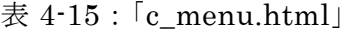

### <!DOCTYPE HTML PUBLIC "-//W3C//DTD HTML 4.0 Transitional//EN">

```
<html lang="ja">
```
<head>

 $<$ title $> \times = <$ /title $>$ 

<meta http-equiv="content-Type" content="text/html; charset=Shift\_JIS"> </head>

<body>

<p><a href="code\_touroku.php" target = "main">コーディネート</a></p>

<p><a href="j\_zenken1.php" target = "main">アイテム表示</a></p>

<p><a href="j\_touroku.html" target = "main">アイテム登録</a></p>

<p><a href="karender.php" target = "main">カレンダー</a></p>

<p><a href="http://weather.yahoo.co.jp/weather/" target = "main">お天気</a></p> </body>

 $<$ / $\frac{h}{m}$ 

# 4-10 実装-トップページ

トップページのメニューが表示されたまま全ての動作が出来るようにします。 以下の表 4-16:「index.html」に示します。

表 4-16:「index.html」

```
<DOCTYPE HTML PUBLIC "-//W3C//DTD HTML 4.0 Frameset//EN">
<html lang="ja">
   <head>
       <meta http-equiv="Content-Type" content="text/heml; charset=Shift_JIS">
        <title>コーディネート</title>
   </head>
  \epsilon frameset cols =" 200,*">
         <frame name ="menu" src = "c_menu.html">
         <frame name ="main" src = "c_zenken.php">
         <no frames>
```
 ${\tt }$ 

<p>フレーム対応のブラウザを使ってください</p>

 $<\!\!/\mathrm{body}\!\!>$ 

</nof rames>

 $<$  /frameset>  $\,$ 

### 5.評価と考察

# 5-1 動作検証

# 5-1-1 動作検証環境

本実装は以下の環境において動作検証を行った。

表 5-1:「動作検証環境」

| $PC$ 本体   | 富士通 CELSIUS CLJ8GHT                      |
|-----------|------------------------------------------|
| CPU       | $Intel(R) Xeon(R) X3460 2.80GHz 2.79GHz$ |
| <b>OS</b> | Windows7 Professional 32bit              |
| メモリ       | (RAM): 4.00GB (使用可能メモリ: 2.96GB)          |
| ブラウザ      | Windows7                                 |

### 5-1-2 動作画面

動作確認はトップページ、アイテム登録ページ、アイテムデータ確認表示、コーデ ィネート選択ページ、コーディネート確認登録ページ、コーディネートデータ確認表 示、カレンダーページ、天気予報ページの順番で行います。

# (1) トップページ

トップページのメニューはコーディネート・アイテム表示・アイテム登録・カレン ダー・お天気で構成されています。以下の図 5-1:「メニュー」に動作確認を行います。

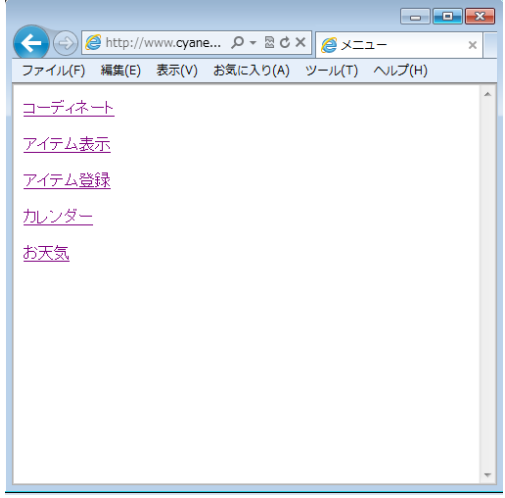

図 5-1:「メニュー」

# (2) アイテム登録ページ

アイテム登録をする画面の動作確認をします。以下の図 5-2:「アイテム登録画面」に 示します。

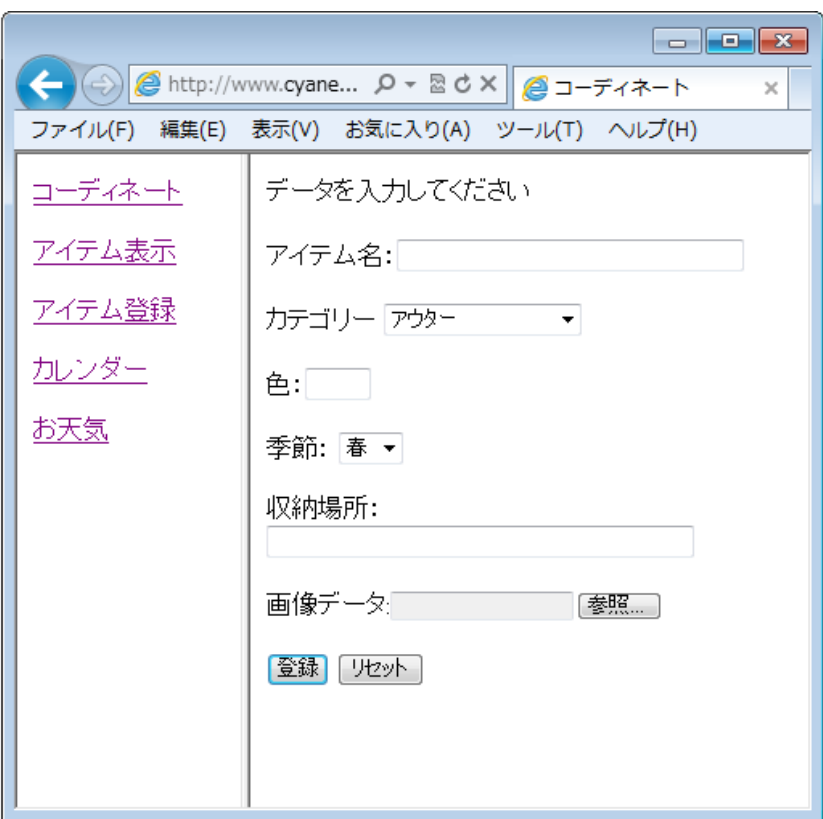

図 5-2:「アイテム登録画面」

入力の仕方は、アイテム名・色・収納場所は文字入力をします。カテゴリー・季節 は選択します。画像データはアップロードします。以下の図 5-3:「アイテムデータ入 力」、図 5-4:「アイテムデータ情報選択画面」に示します。

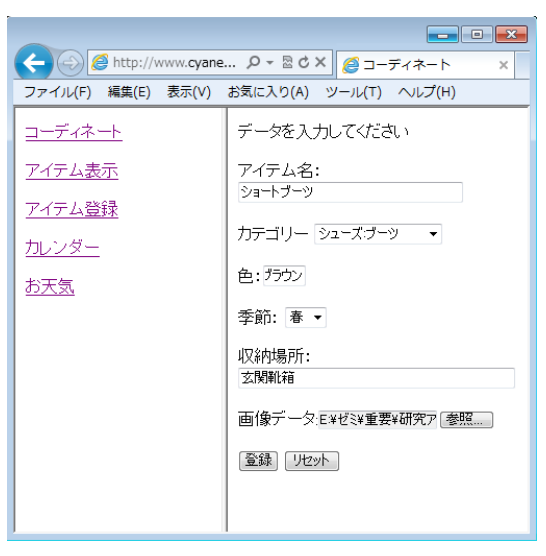

図 5-3:「アイテムデータ入力」

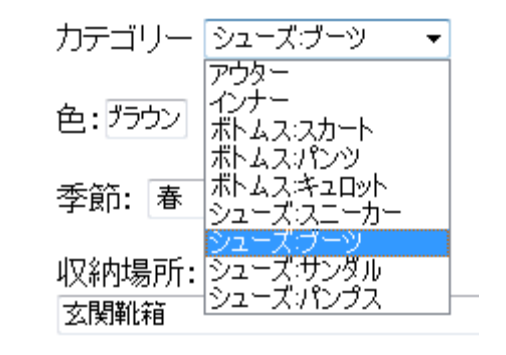

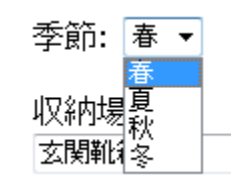

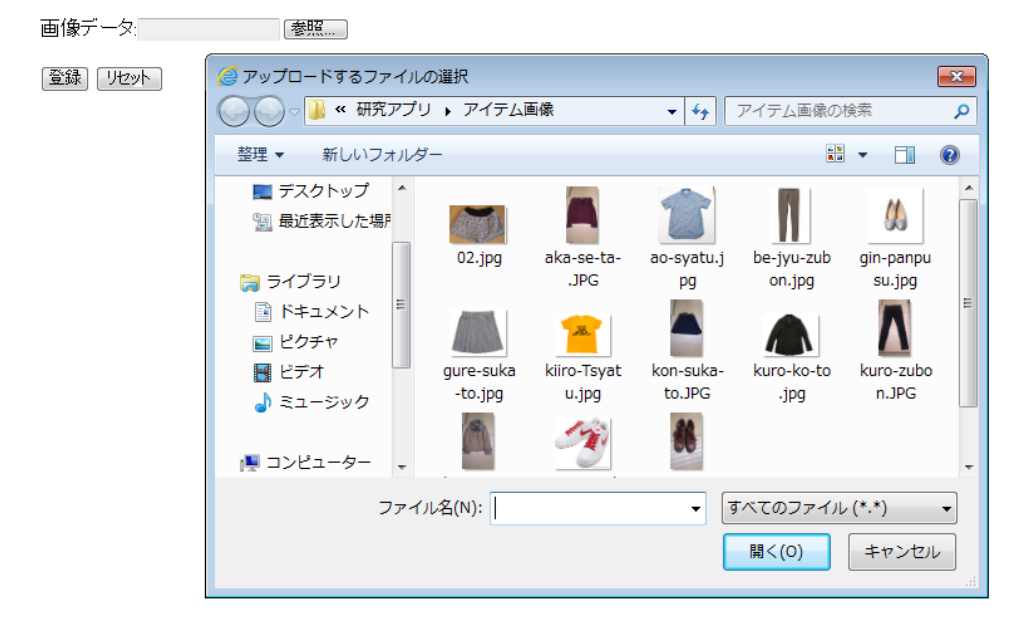

図 5-4:「アイテムデータ情報選択画面」

# (3) アイテム表示ページ

情報を入力し登録されたアイテムデータを表示する画面を以下の、図 5-5:「アイテム データ表示」に示します。

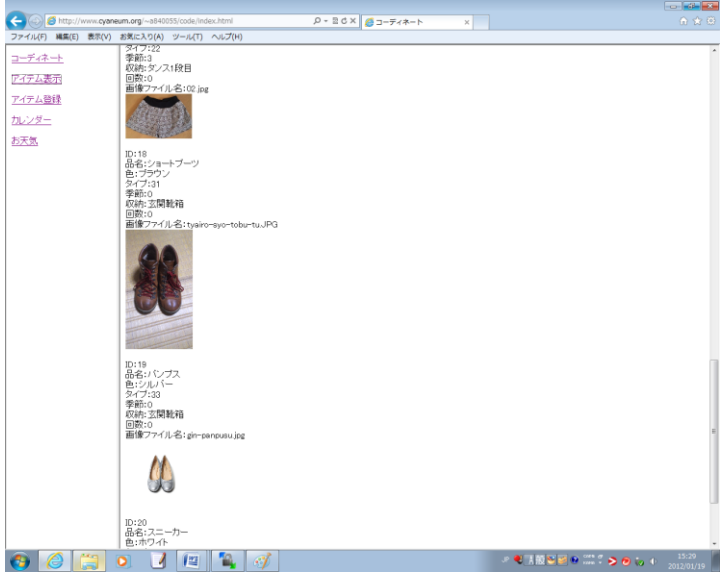

図 5-5 : 「アイテムデータ表示」

# (4) コーディネート選択ページ

コーディネートを選択するための画面を図:5-6「コーディネート選択」に示します。

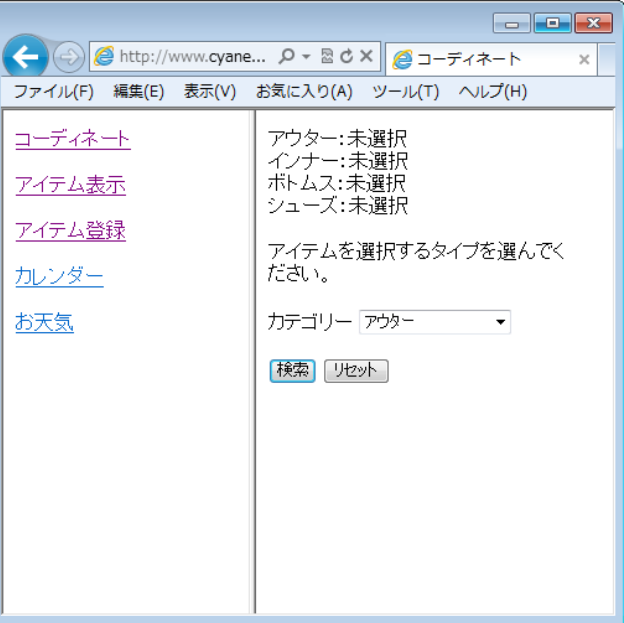

図 5-6:「コーディネート選択」

図 6 の画面から選択を開始します。アウター・インナー・ボトムス・シューズを好 きな順番に選択してコーディネートをします。まず図 5-7:「カテゴリー選択」で選択 したものを検索し、図 5-8 カテゴリー検索結果」のように下に表示をします。その中 から選ぶアイテムが決定したら、「このアイテムを追加する」をクリックします。する と、図 5-9:「追加表示」のように追加されたアイテムのナンバーが表示されます。

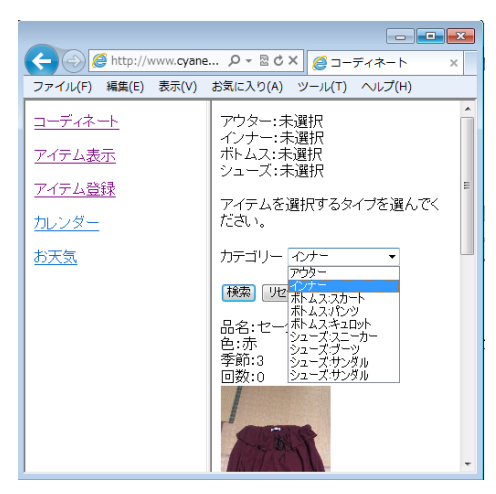

図 5-7:「カテゴリー選択」

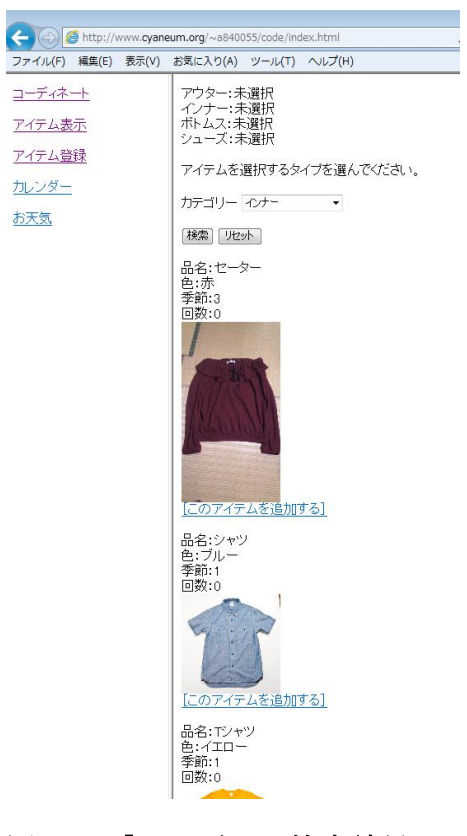

図 5-8:「カテゴリー検索結果」

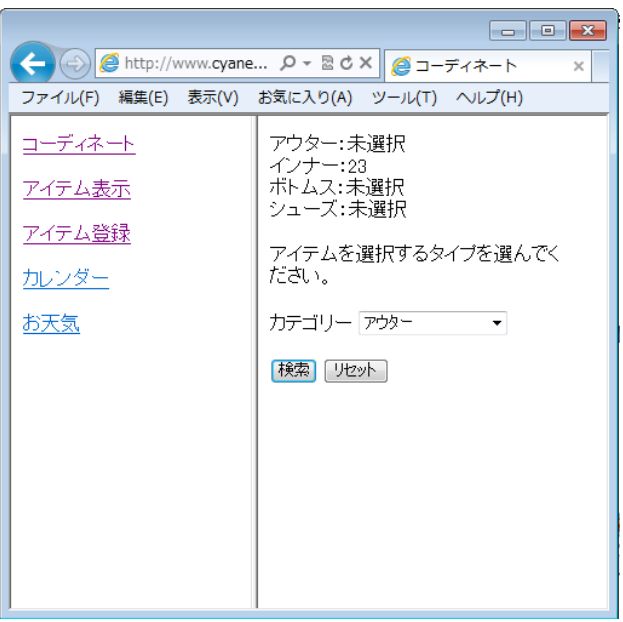

図 5-9:「追加表示」

そしてインナー・ボトムス・シューズが選択及び追加し終えたら、次のような表示 画面になり、「これで決定」という文字が現れます。アウターに関しては、夏は着用し ない可能性があるので、アウターが未選択でも他の 3 つ選択されていれば「これで決 定」が表示されます。

図 5-10:「決定表示」に示します。

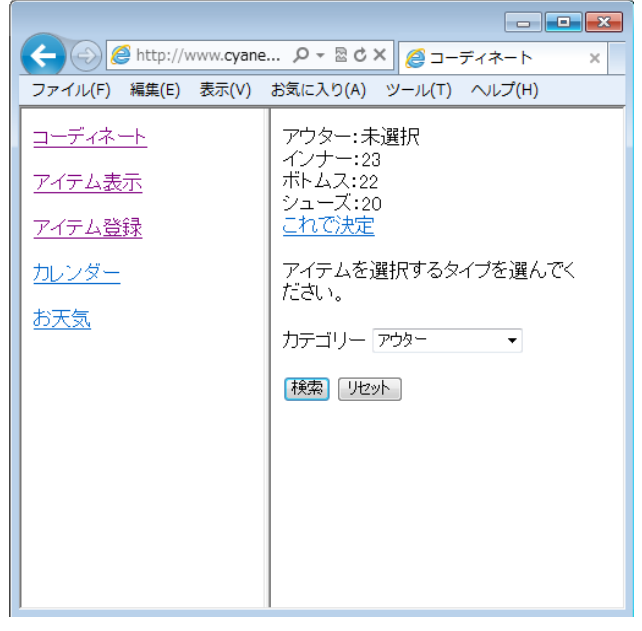

図 5-10:「決定表示」

決定ボタンをクリックすると図 5-11:「コーディネート選択確認画面」が表示され、 「これで登録していいですか?」という文字が表示されます。最後にコーディネート 名を入力し確認をクリックします。

図 11 を以下に示します。

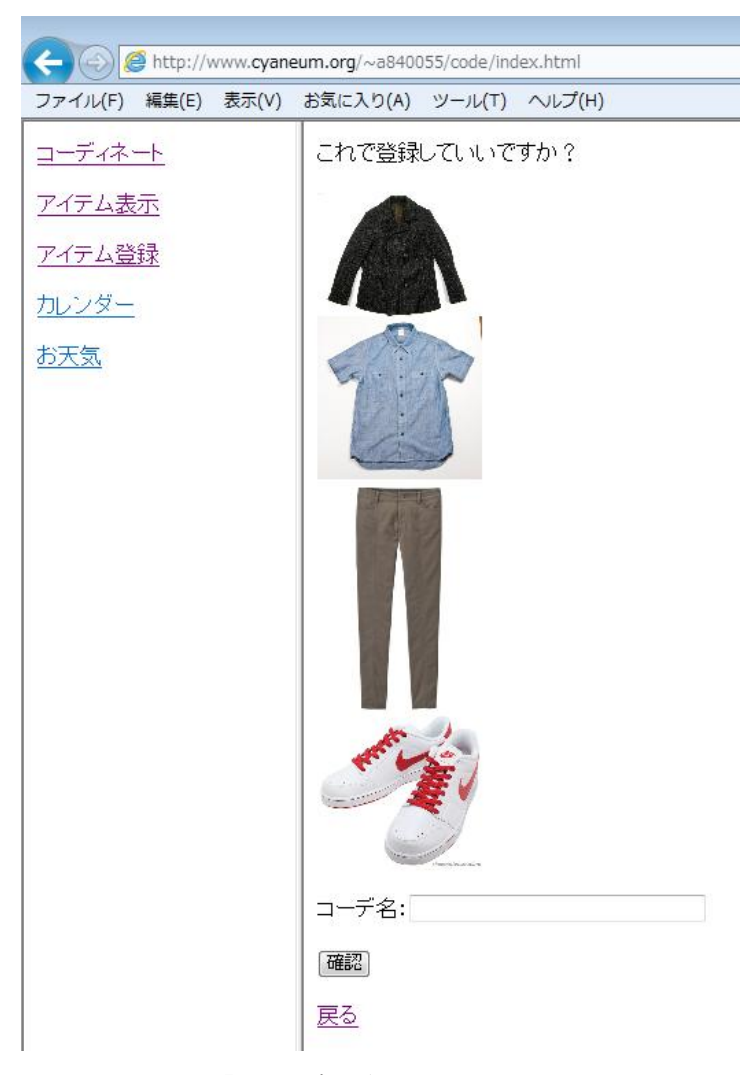

# 図 5-11:「コーディネート選択確認画面」

確認をクリックするとコーディネートが登録されます。そして図 5-12:「コーディネ ート登録完了画面」が表示されます。しっかり登録されていることも確認出来ました。

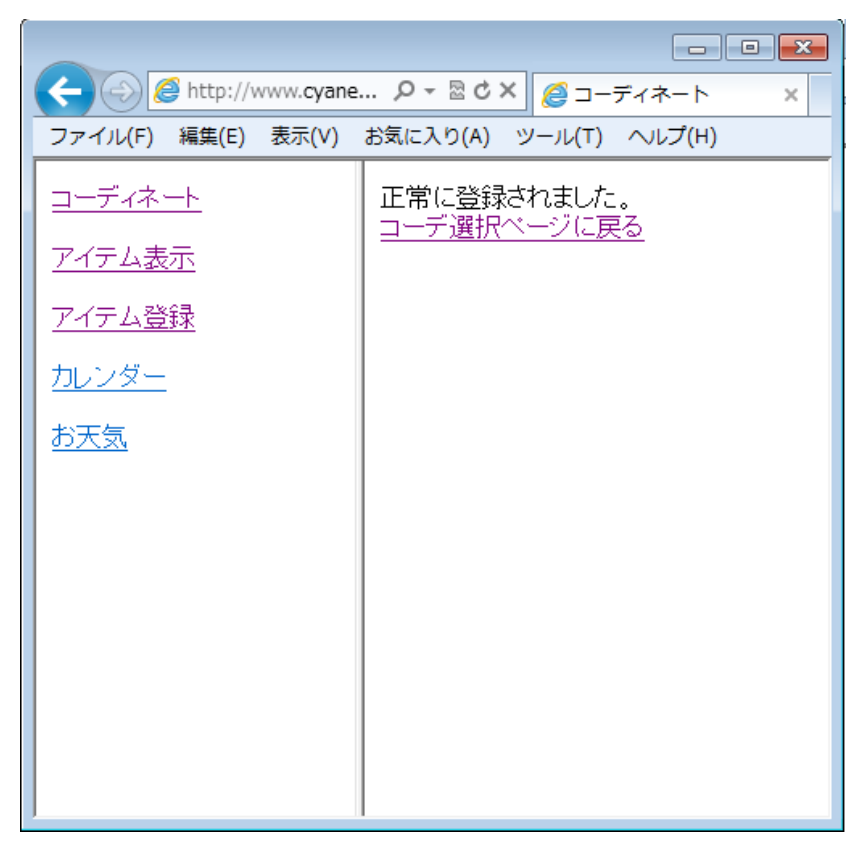

図 5-12:「コーディネート登録完了画面」

# (5) 天気予報

天気予報のメニューを選択した画面を以下の図 5-13:「天気予報」に示します。

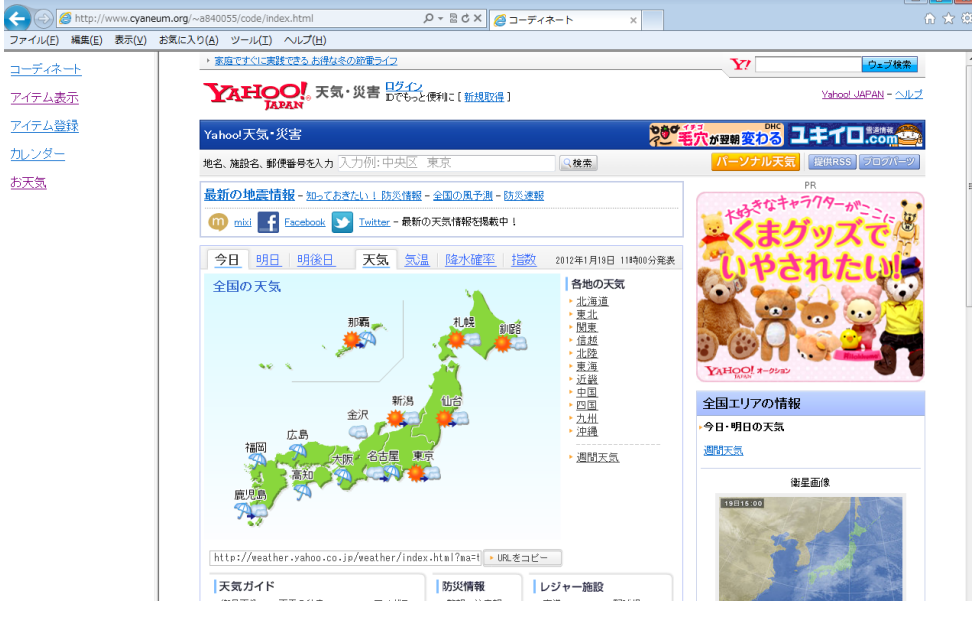

図 5-13:「天気予報」

### 5-2 機能評価

設計した機能ののうち、実装出来た機能と実装出来なかった機能を述べます。

-実装出来た機能-

- ・コーディネート
- ・アイテム登録
- ・天気予報

<元の設計と比べてどの程度設計通りに実装できたか>

・コーディネート

設計通りに、カテゴリーから選択し、上下・足元の組み合わせでコーディネートが 出来るようにしました。更にアウターも選べるように出来ました。

・アイテム登録

設計通りに、アイテムデータを入力し登録出来ました。アイテム観覧も可能です。 オリジナルの案の収納場所データが見られるように出来たのが良かったです。

・天気予報

リンクからの天気ページ観覧が可能になりました。

-実装出来なかった機能-

- ・カレンダー
- ・ソーシャル要素
- ・コーディネート(画像サイズ変更・本人の画像データ重ね合わせ)

<実装出来なかった理由・実装出来た場合のメリット>

・カレンダー

今回、コーディネートが完成し、データベースに登録するところまでは出来ました が、カレンダーに反映させることが出来ませんでした。まず、カレンダーを作成する ところから作業を進めたのですが、1 カ月分のカレンダー作成には成功したのですが 先までのカレンダーが上手く作れませんでした。実装が出来ていたら、コーディネー トを予約出来るのでチェックがしやすくなります。また、過去のコーディネートも日 時がはっきりとします。

・ソーシャル要素

カレンダーの反映が出来なかったので、今後カレンダーが実装出来てから考慮しま す。実際にコーディネートを使用する日に Twitter に投稿をするなど、リアルタイム な活用が出来れば良いです。実装が出来ていれば、他ユーザの評価を得られて共有が 出来ます。

・コーディネート

登録した画像データのサイズ変更と、本人の画像データへ合わせる機能が追加出来 ませんでした。画像データのサイズ変更は画像の写真を撮る時に調節することにしま した。本人の画像データはどの場面から表示をするか検討中です。

実装が出来ていれば、自分の体のサイズや雰囲気に合わせる事が出来てイメージを つかみやすくなります。

#### 5-3 考察

全体の考察を述べます。

まず良い点を述べます。今回の目標であった「時間短縮」はコーディネートを出来 る機能をつけた事によって達成出来ています。オリジナルとしていれた要素としては、 収納場所の表示や、天気予報も追加されています。所持している衣服のアイテムを登 録して、表示し、その中からコーディネートを組むという最低限のコーディネートア プリケーションの機能は、登録しやすく、見やすく、選択しやすく出来ているので申

し分ないです。アイテム登録の段階では、アイテム情報データを、なるべく選択式に して入力しなくて良いようにしています。そして無駄な表示がないため、すっきりと していて見やすいです。アップロードをしっかりと機能されています。コーディネー トの段階では、コーディネートを選択する順番を自分で決められるように表示されて います。そして、選択してないアイテムはしっかりと未選択の表示が出ていて分かり やすいです。一番良かったのはアウターを見選択でも決定が出来るようにシステムが 組めているところです。最後に選らんだアイテムを縦の表示で実際のコーディネート らしく見ることが出来ます。天気予報も確認することが出来て天気や気温によってコ ーディネートを選択する事が可能になっていました。しかし、カレンダーの実装とソ ーシャル要素の取り入れが出来ていないのは残念です。そして、本人の画像データに も重ね合わせることが出来ていたらもっと素晴らしいアプリケーションになったでし ょう。

元の設計に比べると、コーディネート選択の表示画面が少し違いますが結果的に選 択しやすくなっています。そしてアイテム登録は設計と同じように実装することが出 来ていました。

新たなる課題として、本研究のアプリケーションに、次のような機能もあればより 良くなります。今回実装出来なかった機能、旬のトレンドを表示させる機能、バック やアクセサリーなどもコーディネート項目に追加、カレンダーにその日のメイクや髪 形など一言添えられる日記形式に設定、そして選んだアイテムに合う他のアイテムを 表示してくれる機能です。これらの機能がそろえばファッションセンス及び、コーデ ィネートセンスも格段と良くなります。本研究アプリケーションを完成させて、また 多くの人に評価をしてもらえば新たな発見も出てきます。それには実装を完成させる 事が必要です。研究を重ねてより良いアプリケーションへと導きます。

65

### 6. まとめと今後の課題

### 6-1 まとめ

 初めに、衣服のコーディネート時間の短縮を考えて、コーディネートアプリケーシ ョンを設計実装しようと考えました。そして必要な機能は何かを考察し、更にアンケ ートをとって人々が必要としている機能を検討しました。そして設計から実装を行い、 評価をしました。

本研究のアプリケーションを使用する事によってコーディネートが簡単になり、自 分の衣服の管理も出来るようになりました。よって、鏡の前に衣服を合わせたり、衣 服の保存場所を探したり、買い物の際所持している衣服をすぐにチェック出来て買い 物がしやすくなりました。つまり、最初の目標であった時間短縮が可能となりました。 必要最低限の機能を装備したアプリケーションも良いですが、色々な機能が楽しめて 尚且つ使用しやすいアプリケーションがあれば尚更良いです。研究を重ねる度に名案 出れば今後の発展にもつながります。アプリケーションは誰でも簡単に使用出来て、 役に立ち、分かりやすく表示されるものが好まれるものだという事が今回の研究を通 して再実感しました。これからも様々なアプリケーションとふれあっていきたいです。

### 6-2 今後の課題

 まずは、今回実装出来なかった部分の完成を目指します。コーディネートにおいて の自分自身の画像データと合わせられる機能、カレンダーに登録し観覧する機能、ソ ーシャル要素機能の 3 つです。これらがそろえばコーディネートのイメージが格段に あがり、かなり実用的です。

そして、考察でも述べましたが今後の課題として追加したいのは、旬のトレンドを 表示させる機能、バックやアクセサリーなどもコーディネート項目に追加、カレンダ ーにその日のメイクや髪形など一言添えられる形式に設定、そして選んだアイテムに 合う他のアイテムを表示してくれる機能です。これらがそろえば、時間短縮の他にフ ァッションの幅が広がり、色々な楽しみ方が出来るアプリケーションへと進化するで しょう。

また様々な意見を参考にし、これからも本研究のアプリケーションについて検討し ます。

# 参考文献

- 【1】 めざましテレビ <http://www.fujitv.co.jp/meza/kokoshira/>
- 【2】 earth music & ecology <http://www.earth1999.jp/>
- 【3】 セーレンビスコテックス <http://www.viscotecs.com/about/index.html>
- 【4】 紳士服 はるやま倉敷店 [http://blog.haruyama-co.jp/79/new\\_item/i\\_pad\\_1/](http://blog.haruyama-co.jp/79/new_item/i_pad_1/)
- 【5】 My Closet <http://andronavi.com/2010/04/18800>
- 【6】 マイコーデ

[http://iphones.cx/app/category/post\\_59/](http://iphones.cx/app/category/post_59/)

- 【7】 Real Closet [http://itunes.apple.com/jp/app//id404137059?mt=8](http://itunes.apple.com/jp/app/id404137059?mt=8)
- 【8】 YahooJapan 天気ページ <http://weather.yahoo.co.jp/weather/>

#### 謝辞

 本研究を行うに当たり、ご指導を頂いた渡辺 恭人教授に感謝いたします。論文の構 成をはじめ、プログラミングや執筆に至るまでとても親身にご指導していただきまし た。よって、より本来の設計に近づいた実装が可能となり実力以上の結果を出すこと が出来ました。設計実装をすることへの自身へも大きくつながりました。

渡辺ゼミではアプリケーションを構成す上での重要な基礎はもちろん、最新の IT 環 境 IT 事情を教えていただきました。IT 社会はいかに便利になっているかという事と、 様々なアプリケーションの実態を知ることが出来ました。このような授業内容を踏ま えて、本研究のアプリケーションが実装されました。本研究のテーマ決定時には不安 もありましが、最後まで検討出来たのは渡辺教授のお陰です。本当にありがとうござ いました。

最後に、私の卒論に関わって下さった方全員にもう一度感謝を述べさて頂き謝辞と させていただきます。ありがとうございました。